# iRMX 86™ INSTALLATION GUIDE

Manual Number: 9803125-03

| REV. | REVISION HISTORY                                                                                                    | PRINT<br>DATE |
|------|----------------------------------------------------------------------------------------------------|---------------|
| -01  | Original Issue                                                                                                    | 4/80          |
| -02  | Update to reflect Release 2 of the iRMX 86 software and hardware requirements.                                                                                                    | 10/80         |
| -03  | Update to reflect changes to support Release 3 of the iRMX 86 Operating System; new chapter for the Start-Up System; the Files Utility chapter is moved to Chapter 8; new hardware information to support new controller boards; various minor technical and typographical errors are corrected. | 5/81          |

Additional copies of this manual or other Intel literature may be obtained from:

Literature Department Intel Corporation 3065 Bowers Avenue Santa Clara, CA 95051

The information in this document is subject to change without notice.

Intel Corporation makes no warranty of any kind with regard to this material, including, but not limited to, the implied warranties of merchantability and fitness for a particular purpose. Intel Corporation assumes no responsibility for any errors that may appear in this document. Intel Corporation makes no commitment to update nor to keep current the information contained in this document.

Intel Corporation assumes no responsibility for the use of any circuitry other than circuitry embodied in an Intel product. No other circuit patent licenses are implied.

Intel software products are copyrighted by and shall remain the property of Intel Corporation. Use, duplication or disclosure is subject to restrictions stated in Intel's software license, or as defined in ASPR 7-104.9(a)(9).

No part of this document may be copied or reproduced in any form or by any means without the prior written consent of Intel Corporation.

The following are trademarks of Intel Corporation and its affiliates and may be used only to identify Intel products:

| BXP    | Intel           | Megachassis |
|--------|-----------------|-------------|
| CREDIT | Intelevision    | Micromap    |
| i      | Intellec        | Multibus    |
| ICE    | iRMX            | Multimodule |
| iCS    | iSBC            | PROMPT      |
| im     | iSBX            | Promware    |
| Insite | Library Manager | RMX/80      |
| Intel  | MCS             | System 2000 |
|        |                 | ŬРІ         |
|        |                 | uScope.     |

and the combination of ICE, iCS, iRMX, iSBC, iSBX, MCS, iMMX or RMX and a numerical suffix.

#### PREFACE

The iRMX 86 Operating System is a software package that provides a real-time, multitasking environment for Intel iAPX 86-based single board computers. This manual provides you with the information required to install your first operating system.

#### NOTE

Although you can configure an iRMX 86 system for use with an iSBC 86/05 or 88/40 board, this manual assumes that you will be installing your first system using the iSBC 86/12A board, and much of the installation instruction is based upon that premise. Therefore, not all of the material given in the manual is applicable if you plan to build a custom board from components. In any event, use of the iSBC 86/12A board is suggested for system prototyping and debugging purposes. Portions or all of the information in the following chapters is relevant for component users:

- Chapter 1. Introduction
- Chapter 2. iRMX 86 Development Environment
- Chapter 5. Start-Up System
- Chapter 6. Patching Utility
- Chapter 7. iRMX 86 Development Procedures
- Chapter 8. Files Utility System

The minimum hardware requirements for custom boards that utilize the iAPX 86 microprocessor for an iRMX 86 application system are defined in Appendix C.

The manual offers the following information:

- Introduces you to the Operating System and shows how it is packaged.
- Defines the hardware and software environment in which application systems are developed.
- Describes how to perform the required hardware modifications to support the iRMX 86 Operating System, and shows how to assemble the various hardware pieces.
- Explains how to install and use the demonstration @ystem. This
  is a tested and debugged iRMX 86 application system.
- Describes the Start-Up System and Files Utility and how to use these subsystems to format iRMX 86 disks, create and delete files, and transfer information between ISIS-II disks and iRMX 86 disks.
- Describes how to use the Patching Utility to replace obsolete or flawed relocatable object modules by overlaying Intel-supplied or user-created replacement modules over the old code.
- Outlines the process for developing your own iRMX 86-based application system.

#### READER LEVEL

This manual assumes that you are already familiar with the following Intel software and hardware elements:

- The INTELLEC Microcomputer Development System and the ISIS-II Operating System
- The MCS-86 Macro Assembly Language and/or the PL/M-86 programming language
- Either the ICE-86 In-Circuit Emulator or the iSBC 957A Interface and Execution Package
- The individual hardware components that make up an iRMX 86 target system

It is also assumed that you have read the INTRODUCTION TO THE iRMX 86 OPERATING SYSTEM manual.

## RELATED PUBLICATIONS

The following manuals provide additional background and reference information:

| <u>Manual</u>                                                               | Number  |
|-----------------------------------------------------------------------------|---------|
| Introduction to the iRMX 86™ Operating System                               | 9803124 |
| iRMX 86™ Configuration Guide                                                | 9803126 |
| iRMX 86™ Nucleus Reference Manual                                           | 9803122 |
| iRMX 86™ Terminal Handler Reference Manual                                  | 143324  |
| iRMX 86™ Debugger Reference Manual                                          | 143323  |
| iRMX 86™ Basic I/O System Reference Manual                                  | 9803123 |
| iRMX 86™ Extended I/O System Reference Manual                               | 143308  |
| Guide to Writing Device Drivers for the iRMX 86™ I/O System                 | 142926  |
| iRMX 86™ Loader Reference Manual                                            | 143318  |
| iRMX 86™ Human Interface Reference Manual                                   | 9803202 |
| iRMX 86™ System Programmer's Reference Manual                               | 142721  |
| iRMX 86™ Programming Techniques                                             | 142982  |
| ISIS-II User's Guide                                                        | 9800306 |
| ICE-86 In-Circuit Emulator Operating Instructions for ISIS-II Users         | 9800714 |
| iSBC 957A INTELLEC iSBC 86/12A Interface and Execution Package User's Guide | 142849  |
| iSBC 86/12A Single Board Computer Hardware Reference Manual                 | 9803074 |
| iSBC 86/05 Single Board Computer Hardware Reference Manual                  | 143153  |
| iSBC 88/40 Measurement and Control Computer Hardware<br>Reference Manual    | 142978  |
| iCS 80 Industrial Chassis Hardware Reference Manual                         | 9800799 |
| iSBC 660 System Chassis Hardware Reference Manual                           | 9800505 |
| iSBC 204 Flexible Diskette Controller Hardware<br>Reference Manual          | 9800568 |

## RELATED PUBLICATIONS (continued)

| Manual                                                                    | Number  |
|---------------------------------------------------------------------------|---------|
| iSBC 206 Disk Controller Hardware Reference Manual                        | 9800567 |
| iSBC 215 Winchester Disk Controller Hardware Reference Manual             | 121593  |
| iSBX 218 Flexible Disk Controller Hardware Reference Manual               | 121583  |
| iSBC 254 Bubble Memory Technical Manual                                   | 112179  |
| iSBC 032/048/064 Random Access Memory Boards Hardware<br>Reference Manual | 9800488 |

## CONTENTS

|                                          | PAGE       |
|------------------------------------------|------------|
| CHAPTER 1                                |            |
| INTRODUCTION TO THE IRMX 86 PACKAGE      | 1 2        |
| Inventory                                | 1-2<br>1-3 |
| Recommendations                          | 1 3        |
| CHAPTER 2                                |            |
| irmx 86 development environment          |            |
| General Requirements                     | 2-2        |
| Development System                       | 2-2        |
| Target System                            | 2-2<br>2-3 |
| Application-Dependent Requirements       | 2-3        |
| CHAPTER 3                                |            |
| HARDWARE CONSIDERATIONS                  |            |
| Board Modifications                      | 3-1        |
| iSBC 86/12A Board Modifications          | 3-1        |
| iSBC 204 Board Modifications             | 3-2        |
| iSBC 206 Board Modifications             | 3-3        |
| iSBC 215 and 218 Board Modifications     | 3-4        |
| iSBC 254 Board Modifications             | 3-4        |
| Memory Board Jumper Connections          | 3-4        |
| Chassis Board Arrangement                | 3-5        |
| Cable Connections                        | 3-6        |
| Logical and Physical Device Names        | 3-6        |
| CHAPTER 4                                |            |
| NUCLEUS DEMONSTRATION SYSTEM             |            |
| Hardware Requirements                    | 4-1        |
| Loading the Nucleus Demonstration System | 4-2        |
| Using the Nucleus Demonstration System   | 4-3        |
| Operating Modes                          | 4-3        |
| Changing Statement Lines                 | 4-4        |
| Variables                                | 4-4        |
| Constants                                | 4-5<br>4-5 |
| Expressions                              | 4-5<br>4-5 |
| Basic Statements                         | 4-7        |
| FOR NEXT.                                | 4-7        |
| GOSUB.                                   | 4-8        |
| GOTO                                     | 4-8        |
| IF                                       | 4-8        |
| INPUT                                    | 4-9        |
| LET                                      | 4-9        |
| LIST                                     | 4-10       |
| NEW                                      | 4-10       |

## CONTENTS (continued)

|                                                              | PAGE           |
|--------------------------------------------------------------|----------------|
| CHAPTER 4                                                    |                |
| DEMONSTRATION SYSTEM                                         |                |
| Basic Statements (continued)                                 |                |
| PRINT                                                        | 4-10           |
| REM                                                          | 4-11           |
| RETURN                                                       | 4-11           |
| RUN                                                          | 4-11           |
| STOP                                                         | 4-11           |
| Basic Functions                                              | 4-11           |
| ABS                                                          | 4-11           |
| RND                                                          | 4-12           |
| SIZE                                                         | 4-12           |
| iRMX 86 Statements and Functions                             | 4-12           |
| CATALOG                                                      | 4-13           |
| CRTMBOX                                                      | 4-13           |
| CRTSEGM                                                      | 4-14           |
| CRTSEMA                                                      | 4-14           |
| CRTTASK                                                      | 4-15           |
| DELMBOX                                                      | 4-16           |
| DELSEGM                                                      | 4-16           |
| DELSEMA                                                      | 4-17           |
| DELTASK                                                      | 4-17           |
| GETTKNS                                                      | 4-17           |
| LOOPKUPO.                                                    | 4-18           |
| RCVUNIT                                                      | 4-19           |
| RECVMSG                                                      | 4-19           |
| RESTASK                                                      | 4-20           |
| SENDMSG                                                      | 4-21           |
| SLEEP                                                        | 4-21           |
| SNDUNIT                                                      | 4-22           |
| SUSTASK                                                      | 4-22           |
| UNCATLG.                                                     | 4-23           |
|                                                              | , 7 <b>2</b> 3 |
|                                                              |                |
| CHAPTER 5                                                    |                |
| START-UP SYSTEM                                              |                |
| Functions Provided                                           | 5-1            |
| Hardware Required                                            | 5-2            |
| Using the Start-Up System                                    | 5-2            |
| Getting Started                                              | 5-2            |
| Start-Up System Commands                                     | 5-3            |
| File Management Commands                                     | 5-3            |
| Additional Services                                          | 5-4            |
| Special Use Restrictions                                     | 5-5            |
| - WHELLOL HAM AMALIEU IIII SAAAAAAAAAAAAAAAAAAAAAAAAAAAAAAAA | , , , ,        |

## CONTENTS (continued)

|                                                       | PAGE       |
|-------------------------------------------------------|------------|
| CHAPTER 6                                             |            |
| PATCHING UTILITY                                      |            |
| Invoking the Patching Utility                         | 6-2        |
| Patching Procedures                                   | 6-2        |
| Jump Instruction Patch                                | 6-3        |
| In-Place Patch                                        | 6-4<br>6-4 |
| Patching Library ModulesListing Module Header Records | 6-5        |
| Error Messages                                        | 6-5        |
|                                                       | U J        |
| CHAPTER 7                                             |            |
| irmx 86 Development procedures                        | 7-1        |
|                                                       | , -        |
| CHAPTER 8                                             |            |
| FILES UTILITY SYSTEM                                  |            |
| Functions Provided                                    | 8-1        |
| Hardware Required                                     | 8-1        |
| Starting the Files Utility                            | 8-2        |
| Using the Files Utility                               | 8-3        |
| Changing Diskettes                                    | 8-3        |
| Commands                                              | 8-3<br>8-3 |
| ATTACHDEV                                             | 8-4        |
| BREAK                                                 | 8-4        |
| DELETE                                                | 8-4        |
| DETACH.                                               | 8-5        |
| DIR.                                                  | 8-5        |
| DOWNCOPY.                                             | 8-5        |
| FORMAT.                                               | 8-6        |
| HELP                                                  | 8-7        |
| UPCOPY                                                | 8-7        |
| Error Messages                                        | 8-8        |
|                                                       |            |
| APPENDIX A                                            |            |
| ORIGINAL BOARD JUMPER CONNECTIONS                     | A-1        |
|                                                       |            |
| APPENDIX B iRMX 86 CONDITION CODES SUMMARY            | n 1        |
| 1RMX 86 CONDITION CODES SUMMARY                       | B-1        |
| APPENDIX C                                            |            |
| HARDWARE REQUIREMENTS FOR CUSTOM CONFIGURATIONS       | C-1        |
|                                                       |            |
| APPENDIX D                                            |            |
| irmx 86 Software Version Numbers                      | D-1        |

## FIGURES

| 2-1. | iRMX 86™ Development Environment Example          | PAGE<br>2-1 |
|------|---------------------------------------------------|-------------|
|      | TABLES                                            |             |
| 2-1. | Memory Requirements                               | 2-4         |
| 3-1. | iRMX 86 Physical Device Names                     | 3-7         |
| 4-1. | Statement and Function Dictionary                 | 4-6         |
| A-1. | Original iSBC 86/12A Jumpers                      | A-1         |
| A-2. | Original iSBC 204 Jumpers                         | A-2         |
| A-3. | Original iSBC 206 Pin Connections (Channel Board) | A-2         |
| A-4. | Original iSBC 215A Jumpers                        | A-2         |
| A-5. | Original iSBC 215B Jumpers                        | A-2         |
| A-6. | Original iSBC 218 Jumpers                         | A-3         |
| A-7. | Original iSBC 254 Pin Connections                 | A-3         |
| B-1. | iRMX 86 Condition Codes                           | B-1         |
| D-1. | iRMX 86 Software Version Numbers                  | D-1         |

#### CHAPTER 1. INTRODUCTION TO THE iRMX 86™ PACKAGE

The iRMX 86 Operating System is a real-time, multitasking operating system for iAPX 86-based microcomputers. The system consists of a Nucleus and various optional subsystems, as follows:

- Nucleus -- the central control element of the Operating System.
   It coordinates system activities.
- Terminal Handler -- provides the interface between an executing application program and the terminal.
- Basic I/O System -- provides generalized but powerful file and device access capabilities, while making few or no assumptions about an application's specific requirements.
- Extended I/O System -- features ease-of-use, buffering, synchronization, and shorter parameter lists for system calls.
- Human Interface -- provides an interactive command set for performing file management and various utility functions. Also provides a set of system calls that expedite creation of new non-resident application programs that can be loaded and executed by keyboard commands.
- Application Loader -- loads absolute files, load-time locatable files, and position-independent code files into memory from secondary storage.
- Bootstrap Loader -- loads executable modules into memory at system startup.
- Debugger -- provides monitoring and debugging capabilities during program development.
- Other available software includes the Start-Up System, a Files Utility system, and a Patching Utility.

The software that you write runs under the supervision of the Nucleus and in conjunction with any desired optional subsystems.

When you receive them from Intel, the iRMX 86 Nucleus and other Operating System software modules reside on diskettes as relocatable libraries. You use an INTELLEC Development System to combine this iRMX 86 code with your application code to produce object code that executes on an iAPX 86-based microcomputer. The end result is an iRMX 86 application system that is configured to your specific requirements.

### INVENTORY

Your shipment of iRMX 86 materials includes thirteen manuals (including this one) and nine diskettes. The manuals are:

- iRMX 86 INSTALLATION GUIDE -- This manual which you are now reading helps you to make specific iRMX 86-required hardware modifications, install and run the demonstration system, and use the iRMX 86 Start-Up System, Files Utility, and Patching Utility.
- INTRODUCTION TO THE iRMX 86 OPERATING SYSTEM -- This manual introduces you to the iRMX 86 product. Read this manual before any other in the supplied set.
- iRMX 86 NUCLEUS REFERENCE MANUAL -- This manual is the primary reference source for the Nucleus. Knowledge of the Nucleus architecture and its interaction with other system modules is essential.
- iRMX 86 TERMINAL HANDLER REFERENCE MANUAL -- This manual contains both operator instructions and programming information for iRMX 86 systems that use a terminal.
- iRMX 86 DEBUGGER REFERENCE MANUAL -- This manual describes the use and capabilities of the iRMX 86 Debugger.
- iRMX 86 BASIC I/O SYSTEM REFERENCE MANUAL -- This manual is the primary reference source for the Basic I/O System. Both this manual and the iRMX EXTENDED I/O SYSTEM REFERENCE MANUAL should be studied before you come to a decision as to which I/O system best meets your application requirements.
- iRMX 86 EXTENDED I/O SYSTEM REFERENCE MANUAL -- This manual is the primary reference source for the Extended I/O System. Since the Extended I/O System is a superset of the Basic I/O System, you should also read the the BASIC I/O SYSTEM REFERENCE MANUAL (the Basic I/O System calls may be ignored) before installing the Extended I/O System on your configuration.
- iRMX 86 LOADER REFERENCE MANUAL -- This manual describes the Bootstrap Loader, which can load and start iRMX 86 application systems, and the Application Loader, which enables application systems to perform loading under iRMX 86 control.
- iRMX 86 HUMAN INTERFACE REFERENCE MANUAL -- This manual is the primary reference source both for using the Human Interface commands to perform file management and utility functions, and for using the Human Interface system calls to write new applications that can be invoked by interactive keyboard commands.
- iRMX 86 SYSTEM PROGRAMMER'S REFERENCE MANUAL This manual describes selected features of the Operating System, not covered in the other manuals, which are for use by system programmers only.

#### INTRODUCTION TO THE iRMX 86™ PACKAGE

- iRMX 86 PROGRAMMING TECHNIQUES This manual provides system and application programmers with techniques that reduce development time.
- GUIDE TO WRITING DEVICE DRIVERS FOR THE iRMX 86 I/O SYSTEM This manual describes how to write device drivers that interface with the iRMX 86 I/O System.
- iRMX 86 CONFIGURATION GUIDE This manual describes how to build a software application system by combining the Operating System and application software.

Eight of the nine diskettes in your iRMX 86 package will be in either double-density or single-density ISIS-II format, depending on which version you specified when you ordered your system (each version has its own Product Order Number). Both sets have the same contents. The remaining diskette, that containing the Start-Up System, is single-density, with iRMX 86 format.

The eight ISIS-II diskettes included in either set are as follows:

- Nucleus diskette
- Terminal Handler, Debugger diskette
- Basic I/O System diskette
- Extended I/O System diskette
- Loader diskette (Application and Bootstrap Loaders)
- Human Interface diskette
- Nucleus Demonstration diskette
- Utilities diskette

## RECOMMENDATIONS

To prevent the possibility of accidentally destroying system software, you should make at least one backup copy of each ISIS-II diskette that you are planning to use. Keep the Intel-supplied diskettes as masters. Use the copies for system development.

| , |  |  |
|---|--|--|
| ſ |  |  |
|   |  |  |
|   |  |  |

### CHAPTER 2. iRMX 86™ DEVELOPMENT ENVIRONMENT

The development of an iRMX 86-based application system requires several hardware and software components. Some of these components are always required and others are a function of the particular application system. Figure 2-1 shows a typical development hardware environment.

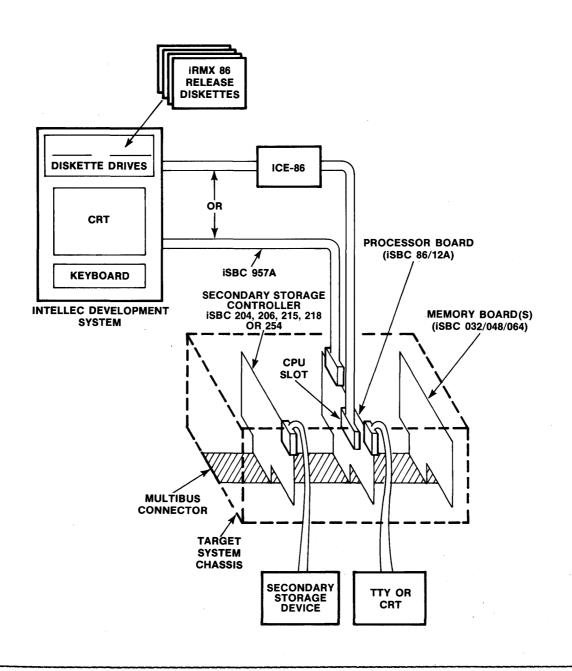

Figure 2-1. iRMX 86™ Development Environment Example

#### irmx 86™ development environment

Figure 2-1 illustrates the interface between the INTELLEC Development System, where the software is developed, and the target system where the application system actually runs. The figure shows devices that are commonly attached to the target system. However, you can also attach other available devices.

## GENERAL REQUIREMENTS

The following items are required in the development of any iRMX 86-based application system.

#### DEVELOPMENT SYSTEM

- An INTELLEC Development System with CRT, keyboard, at least four disk drives, and 64K bytes of RAM.
- A diskette containing the ISIS-II Operating System.
- An MCS-86 Macro Assembler and/or PL/M-86 compiler, as well as the MCS-86 Software Development Utilities, on diskette.
- Diskettes containing the Intel-supplied iRMX 86 software.

#### TARGET SYSTEM

- An iAPX 86-based microprocessor, which is the basic element of the application system. You can use 8086, 8284A, 8259A, 8253, and 8251A components for your target system. However, the iSBC 86/12A board is suggested for prototyping and debugging.
- A chassis to supply power to the processor board and any other system boards.
- Enough memory to contain the Nucleus, selected subsystems, and your application jobs.
- If your application uses the Application Loader, the Human Interface, or the Bootstrap Loader, you must have secondary storage device(s) and appropriate controllers.

You configure all of your software with the Development System and then transfer it to the target system for execution. You can use any of the following products to transfer code to the target system RAM:

- The ICE-86 In-Circuit Emulator
- The iSBC 957A Interface and Execution Package
- The Bootstrap Loader

#### irmx 86™ DEVELOPMENT ENVIRONMENT

The first two of these products transfer code from an ISIS-II diskette on the INTELLEC Development System, while the Bootstrap loader transfers code from an iRMX 86 diskette in a target system drive.

After you have tested the code, you can burn it into PROM and place the PROM on the target system to eliminate using the ICE-86 emulator or the iSBC 957A package to load the code.

If you do not wish to burn the code into PROM or ROM, use either the Start-Up System or the Files Utility with the iSBC 957A package to place your tested code on an iRMX 86 formatted diskette or in bubble memory, and then use the Bootstrap Loader to load the code directly into memory.

## APPLICATION-DEPENDENT REQUIREMENTS

You may need additional hardware for your target system, depending on your application requirements:

- If your application includes the Terminal Handler or the Debugger, connect an RS232 interface terminal to the serial I/O port of the iSBC 86/12A board.
- If your application includes the I/O System and you intend to use named or physical files, place at least one controller board in the chassis with the iSBC 86/12A board. You can use any of the following controller boards:

iSBC 204 iSBC 206 iSBC 215A or iSBC 215B iSBC 254

Connect the controllers to their associated secondary storage devices. If only stream files are used, the I/O System can be used without a controller board.

If your application system includes the I/O System and you are using disks, you must also use the Start-Up System, the Files Utility, or the Human Interface subsystem to format disks for use in your target system disk drives. These systems are described later in this manual.

Target system memory requirements vary, depending on the type of software included. Table 2-1 lists the maximum memory requirements for Intel-supplied products. These requirements are divided into ROM and RAM requirements; however, if you first test your system in RAM, RAM must be large enough to satisfy all memory requirements.

Table 2-1. Memory Requirements

|                     | Code and Constants Minimum Maximum |         |        | Static-<br>Data | Dynamic-<br>Data |        |
|---------------------|------------------------------------|---------|--------|-----------------|------------------|--------|
|                     | Size                               | Support | Size   | Support         | Memory           | Memory |
| Nucleus             | 12.3K                              | N/A     | 23.9K  | N/A             | 1.5K             | N/A    |
| Terminal Handler    | 2.7K                               | 14.2K   | 2.7K   | 14.2K           | .2K              | 1.4K   |
| Debugger            | 28.3K                              | 15.5K   | 28.3K  | 15.5K           | 1.2K             | 6.0K   |
| Basic I/O System    | 24.5K                              | 14.3K   | 49.0K  | 19.0K           | .1K              | 2.8K   |
| Extended I/O System | 7.3K                               | 63.7K   | 11.6K  | 69.1K           | .1K              | 1.5K   |
| Application Loader  | 3.9K                               | 63.7K   | 9.0K   | 78.8K           | .1K              | . 5K   |
| Bootstrap Loader    | .4K                                | N/A     | 1.9K   | N/A             | 6.4K**           | N/A    |
| Human Interface     | 15.8K*                             | 90.5K   | 16.5K* | 90.5K           | •1K              | 8.0K   |

## Explanation of Headings and Symbols:

 ${\tt Code \ and \ Constants:} \quad {\tt Memory \ required \ to \ hold \ code \ and \ the \ constants}$ 

associated with code. This memory may be in

ROM, PROM, or RAM

Static-Data Memory: Memory required to hold variables associated

with code. This memory is not dynamically allocated by the operating system and must be

in RAM.

Dynamic-Data Memory: Memory required to execute the code. This

memory is dynamically allocated during

operating system initialization and must be in

RAM.

Support: The minimum number of bytes of other iRMX 86

components required to support the indicated

iRMX 86 component.

K: 1024 bytes.

<sup>\*</sup> Does not include non-resident commands which range in size from 3K to 12K.

<sup>\*\*</sup> Available to Nucleus for allocation as Dynamic-Data Memory.

### irmx 86™ development environment

There will also be application-related memory in your system. This memory is required for application code, constants, variables, and dynamically allocated structures. The latter includes both memory explicitly allocated by the application and memory implicitly allocated as the result of calls to iRMX 86 functions. This memory is divided between RAM and ROM.

`

#### CHAPTER 3. HARDWARE CONSIDERATIONS

This chapter describes the hardware modifications and installation procedures that apply specifically to iRMX 86 systems that are to run on iSBC 86/12A boards. Topics covered include the following processes:

- Modifying the iSBC 86/12A board and other associated boards by connecting jumper posts and setting switches.
- Arranging the boards in the chassis.
- Installing the cables.

Although this chapter contains instructions on how to modify hardware components, it is specific only in regard to the modifications needed to enable the Start-Up System or the Files Utility to run. Furthermore, it is assumed that the boards have not previously been modified; that is, that the factory jumpers, and only the factory jumpers, are in place. Appendix A contains a list of factory-installed jumpers for each of the iSBC 86/12A, 204, 206, 215A, 215B, 218, and 254 boards.

You might have to make additional changes to support specific hardware, such as a particular brand of disk drive. Information of this type is not included here but can be found in the appropriate hardware reference manuals.

When you begin development, your jumpering requirements will depend upon your application. At that time, you will find it necessary to turn to the hardware reference manuals for guidance.

#### BOARD MODIFICATIONS

Before you insert your iSBC 86/12A board, controller boards, and memory boards into the chassis, you must modify certain jumper connections and switch settings on these boards. The following sections describe the modification process. Each section on a controller board assumes that you are using only that type of controller with the iSBC 86/12A board.

#### iSBC 86/12A BOARD MODIFICATIONS

Jumpering is the means whereby interrupt levels are assigned to their various purposes. The Start-Up System's Terminal Handler uses master level 6 for reading and master level 7 for writing; controllers use master levels 3, 4, and 5; and the system clock uses level 2. To support these interrupt assignments, make all of the following jumper connections:

| Level | Connection      |
|-------|-----------------|
| 2     | 79-83 (default) |
| 3     | 70-78           |
| 4     | 69-77           |
| 5     | 68-76 (default) |
| 6     | 75-82           |
| 7     | 74-90           |

Most of the jumpering necessary to support timing and the USART is done at the factory. The only additional jumper that is needed is 51-52.

To place the dual port RAM in the correct 128K byte area of the 1-megabyte address space, remove jumper 125-126 and install jumper 127-128.

The switch settings on switch Sl must be set as follows:

| Switch |     |      |      |     | Setting      |            |     |
|--------|-----|------|------|-----|--------------|------------|-----|
| 1      |     |      |      |     | ON           |            |     |
| 2      | OFF | with | iSBX | 300 | multimodule; | otherwise, | ON. |
| 3      |     |      |      |     | OFF          |            |     |
| 4      |     |      |      |     | OFF          |            |     |
| 5      |     |      |      |     | OFF          |            |     |
| 6      |     |      |      |     | OFF          |            |     |
| 7      |     |      |      |     | ON           |            |     |
| 8      |     |      |      |     | OFF          |            |     |

In addition, the iSBC 957A package requires that the factory-installed jumpers 94-96 and 97-98 be in place. If sockets A28, A29, A46, and A47 of your iSBC 86/12A board contain memory other than the iSBC 957A PROMS, consult the iSBC 86/12A SINGLE BOARD COMPUTER HARDWARE REFERENCE MANUAL for information regarding the setting of switches 7 and 8 and the jumpering of posts 94 through 99.

Jumper posts 7 through 34 are related to parallel port I/O configuration and, in general, can be connected as you wish. However, if you are using the iSBC 957A package, you must use it with the parallel port and make the jumpering connections as described in the iSBC 957A INTELLEC -- iSBC 86/12A INTERFACE AND EXECUTION PACKAGE USER'S GUIDE.

Jumper 12-21 must be installed if there is no iSBX 337 multimodule on the iSBC 86/12A board. Otherwise, that jumper must not be in place.

All of the remaining factory-installed jumpers are appropriate for use with the Start-Up System and the Files Utility. You may change these jumpers to meet special conditions, such as an unusual bus priority resolution scheme.

#### iSBC 204 BOARD MODIFICATIONS

The software expects interrupts from the iSBC 204 board to come in at level 5. To prepare for this, remove jumper 63-67 (for level 2) and install jumper 67-71.

Select an iSBC 204 base address of 0A0H by setting the S2 switches as follows:

| Switch | Setting |
|--------|---------|
| 4      | OFF     |
| 5      | ON      |
| 6      | OFF     |
| 7      | ON      |

Because the Start-Up System and Files Utility support only 8-inch diskette devices, you must leave jumpers 23-24 and 37-38 in place.

No other jumpering is required, but you might want to expand the port address availability of the iSBC 204 board on the MULTIBUS interface by setting it for 12-bit addressing. This is done by removing jumper B-C from pad Wl and replacing it with jumper A-B.

If your iSBC 204 board has two 8271 Floppy Disk Controller chips, remove jumpers 75-76 and 77-78.

#### iSBC 206 BOARD MODIFICATIONS

Set the iSBC 206 channel board to interrupt the iSBC 86/12A board at level 4. This is done by setting rotary switch S2 to position 4.

The required base address of 68H is set by making the following Sl switch settings on the channel board:

| Switch | Setting |
|--------|---------|
| 1      | OFF     |
| 2      | OFF     |
| 3      | ON      |
| 4      | OFF     |
| 5      | OFF     |
| 6      | ON      |
| 7      | ON      |
| 8      | OFF     |

The settings of switches SWl and SW2 on the interface board are device-dependent. The physical names of your devices depend upon the size of the sectors on the devices. If you use 512-byte sectors, the physical name of the device is DO, whereas if you use 128-byte sectors, the physical name of the device is DSO. (Table 3-1 contains complete information concerning physical device names.) The SW2 switch settings are as follows:

| Switch | Sector Size | Setting |
|--------|-------------|---------|
| 1 to 4 | 128 or 512  | OFF     |
| 5 to 8 | 512         | ON      |
| 5 to 8 | 128         | OFF     |

#### iSBC 215 AND 218 BOARD MODIFICATIONS

Your iSBC 215 board should be set for level 4 interrupts. This is done by removing jumper C-5 (for level 5) on pad W19 and installing jumper C-4.

The wake-up address of 0070H is set at switches S1 and S2. The S1 switches 1 through 8 should be OFF, as should the S2 switches 3 and 7 through 10. S2 switches 4 through 6 should be ON.

To provide 16-bit bus compatibility, S2 switches 1 and 2 should be ON and the following jumper connections should be made:

| Pad | Connection |
|-----|------------|
| W18 | 1-2        |
| W20 | 1-3        |
| W21 | 1-3        |

The iSBX 218 multimodule must be plugged into socket J4 of the iSBC 215 board. Related to this, the default jumpering on pads W3, W4, W11, and W12 is appropriate for the iRMX 86 environment, except that you must install jumper 1-3 on pad W11.

On the iSBX 218 board, you must install jumper A-C on pad Wl to support direct memory access. In addition, install jumper A-C on each of the pads W3 through W7 to support 8-inch drives.

The jumpering of pads W1, W2, W5 through W10, W13 through W17, and W22 depends upon the type of Winchester disk device being used with the iSBC 215 board. Refer to the iSBC 215 WINCHESTER DISK CONTROLLER HARDWARE REFERENCE MANUAL for instructions as to these jumpers.

#### iSBC 254 BOARD MODIFICATIONS

Set your iSBC 254 board for level 3 interrupts. Do this by removing jumpers 67-68 and 75-76, and installing jumper 73-74. Later, when you prepare your hardware for purposes other than running the Start-Up System or Files Utility, use interrupt level 0, 1, 2, or 3 with this board.

The board must be set up for a base address of 800H, with 12-bit addressing. To arrange this, remove jumper 45-46, install jumper 47-48, and leave jumper 29-30 installed.

### MEMORY BOARD JUMPER CONNECTIONS

Connect the jumpers on your iSBC 032/048/064 RAM boards to assign memory to the correct memory locations. Refer to the iSBC 032/048/064 RANDOM ACCESS MEMORY BOARDS HARDWARE REFERENCE MANUAL for the procedure.

#### CHASSIS BOARD ARRANGEMENT

A typical hardware environment for iRMX 86 applications includes several master boards, which contend for control of the MULTIBUS interface. In order to prevent conflict, it is necessary (even if you have only one master board) to assign a bus contention priority to each master board in your system. The possible master boards in an iRMX 86 environment are the iSBC 86/12A, 204, 206 channel, 215A, 215B, and 254 boards. Two priority schemes are available: serial, which supports up to three bus masters; and parallel, which supports an unlimited number of bus masters but is more difficult to implement.

The following paragraphs assume the use of an iSBC 604 Cardcage/Backplane, optionally with an iSBC 614 Expansion Cardcage/Backplane.

In the serial priority scheme, the top slot (J2) of the cardcage has the highest priority, and the rest of the slots have progressively lower priorities, with slot J5's priority being the lowest. To implement the serial priority scheme, ground the BPRN/ signal of the highest priority bus master by jumpering between posts B and N on an iSBC 604 Cardcage/Backplane or between posts B and L on an iSBC 614 Expansion Cardcage/Backplane. If you need to leave a slot empty, jumper the priority signal around the slot, as described in the iSBC 86/12A Single Board Computer Hardware Reference Manual.

If you find it necessary to use the parallel priority scheme, the procedure for implementing it can be found in the iSBC 86/12A SINGLE BOARD COMPUTER HARDWARE REFERENCE MANUAL, and also in the reference manuals for the iSBC 660 and iCS 80 chassis.

The order in which you arrange the boards in the cardcage depends upon the type and number of bus masters in your system and upon their physical placement requirements. Physical requirements include placing the iSBC 206 channel and interface boards in adjacent slots and, if you are using the ICE-86 In-Circuit Emulator, placing the iSBC 86/12A board in the top slot. Moreover, if you are using an ICE-86 emulator with an iCS 80 chassis, you will need an extender card in the top slot.

In general, the following guidelines can help you assign priorities to bus masters:

- The iSBC 204 board lacks the ability to wait for access to the MULTIBUS interface, so it should be highest in priority.
- The iSBC 254 board has only limited ability to wait for access, so it should be high in priority.
- The iSBC 206 and 215 (including the 218) boards can wait for access, so they need not be high in priority.
- The iSBC 86/12A board should be lowest in priority.

You should be prepared to experiment with various board arrangements in the chassis, perhaps even to violate these guidelines.

#### CABLE CONNECTIONS

After you have placed the boards in the chassis, install the cables that join the boards to various parts of the system. If you are using the Terminal Handler, Debugger, or Start-Up System, connect the terminal of your iRMX 86 system to the serial I/O port of the iSBC 86/12A board. The iSBC 86/12A SINGLE BOARD COMPUTER HARDWARE REFERENCE MANUAL describes the procedure.

If you are using the I/O System with secondary storage devices, connect the drives to their associated I/O connectors on the controllers boards.

Connect the cables for the ICE-86 In-Circuit Emulator or the iSBC 957A package, depending on which package you use to load your software. If you use the ICE-86 Emulator to load your software, install the ICE-86 boards in the Development System chassis and connect the ICE-86 cable to the 8086 socket on the iSBC 86/12A board. Refer to the ICE-86 IN-CIRCUIT EMULATOR OPERATING INSTRUCTIONS FOR ISIS-II USERS for a description of this process.

If you use the iSBC 957A package to load your software, install the PROM set on the iSBC 86/12A board and use the cable to connect the UPP output on the Development System to the parallel I/O port on the iSBC 86/12A board. If you are not using the target system terminal, you can connect to either the serial or the parallel I/O port on the iSBC 86/12A board. Refer to the iSBC 957A INTELLEC -- iSBC 86/12A INTERFACE AND EXECUTION PACKAGE USER'S GUIDE for a description of this process.

#### LOGICAL AND PHYSICAL DEVICE NAMES

When using the Start-Up System or the Files Utility, you reference files by means of a device name/file name (or path name) combination. The device name is a "logical" name of your choice that is assigned when the device is being attached (ATTACHDEV in the Files Utility and ATTACHDEVICE in the Start-Up System). Before these assignments are made, the iRMX 86 Operating System knows devices by their "physical" names, which are given in Table 3-1 for each applicable device. These physical names are associated with logical names by means of an attach device command.

Suppose, for example, that you want to copy the file JOBA from an ISIS-II diskette on unit 1 of an INTELLEC Development System to a file of the same name on an iRMX 86 diskette on unit 0 of a Shugart SA800 drive interfaced with an iSBC 204 controller that is jumpered for 128-byte sectors. Suppose further that the Shugart device (whose physical name is F0) has been given the logical name :DRIVE3:. To initiate the copy operation with the Files Utility, enter the following:

UPCOPY :F1:JOBA TO :DRIVE3:JOBA

Table 3-1. iRMX 86™ Physical Device Names

| Device<br>Names                                       | Device<br>Type                                                                                                    | Unit<br>Number                                 | Density                                                               | Bytes per<br>Sector                                                                       |
|-------------------------------------------------------|----------------------------------------------------------------------------------------------------|------------------------------------------------|-----------------------------------------------------------------------|-------------------------------------------------------------------------------------------|
|                                                       | Flexible Disk Drives                                                                                                    |                                                |                                                                       |                                                                                           |
| FO F1 FXO FX1 WFO WF1 WFDO WFD1 WFXO WFX1 WFDXO WFDX1 | 204 Shugart SA800 204 Shugart SA800 204 Shugart SA800 204 Shugart SA800 218 Shugart SA800 218 Shugart SA800 218 Shugart SA800 218 Shugart SA800 218 Shugart SA800 218 Shugart SA850 218 Shugart SA850 218 Shugart SA850 218 Shugart SA850 218 Shugart SA850 | 0<br>1<br>0<br>1<br>0<br>1<br>0<br>1<br>0<br>1 | Single Single Single Single Single Double Double Single Single Double | 128<br>128<br>512<br>512<br>128<br>128<br>256<br>256<br>256<br>512<br>512<br>1024<br>1024 |
|                                                       | Hard Disk Drives                                                                                                    |                                                |                                                                       |                                                                                           |
| D0<br>D1<br>DS0<br>DS1                                | 206<br>206<br>206<br>206                                                                                                    | 0<br>1<br>0<br>1                               |                                                                       | 512<br>512<br>128<br>128                                                                  |
|                                                       | Winches                                                                                                    | ter Disk Dr                                    | rives                                                                 |                                                                                           |
| IWO<br>MWO<br>PWO<br>SWO                              | 215 Priam 3450<br>215 Memorex 101<br>215 Pertec D8000<br>215 Shugart SA1002                                                                                                    | 0<br>0<br>0<br>0                               |                                                                       | 1024<br>1024<br>1024<br>1024                                                              |
| Bubble Memory Drive                                   |                                                                                                    |                                                |                                                                       |                                                                                           |
| во                                                    | 254, 4 bubbles                                                                                                    | 0                                              |                                                                       | 256                                                                                       |

In addition, the byte bucket has the physical device name BB, and the terminal has the name TO.

#### CHAPTER 4. NUCLEUS DEMONSTRATION SYSTEM

The Nucleus demonstration system is contained on one of the diskettes shipped with the iRMX 86 package. It can be used to familiarize yourself with system operation and to test system performance.

The Nucleus demonstration diskette contains a complete configuration module for an application system. This application system consists of the Nucleus, the Debugger, the root job, and an application job called TBASIC, a BASIC interpreter which allows you to write programs that manipulate iRMX 86 objects. This chapter describes what hardware and software you need to run the Nucleus demonstration system, how to load the system, and how to use it.

#### HARDWARE REQUIREMENTS

You need the following equipment to run the Nucleus demonstration system:

- An INTELLEC Microcomputer Development System with CRT, keyboard, and at least two disk drives
- An iSBC 86/12A board and chassis
- 128K of contiguous RAM, starting at address 0, for use in the target system
- A RS232 protocol terminal
- Either the ICE-86 In-Circuit Emulator or the iSBC 957A package

You need the terminal in order to communicate with the application system, and either the ICE-86 emulator or the iSBC 957A package to load the system from diskette to memory.

Since you are using the Debugger in this system, make sure that the iSBC 86/12A board is jumpered to support the interrupt levels that the terminal uses.

The Nucleus demonstration system assumes that your terminal operates at 9600 baud. If it operates at a different baud rate, you must reconfigure the Debugger and specify the correct rate. Refer to the iRMX 86 CONFIGURATION GUIDE for the procedures.

### LOADING THE NUCLEUS DEMONSTRATION SYSTEM

You can use either the ICE-86 In-Circuit Emulator or the iSBC 957A package to load the Nucleus demonstration system from diskette to memory. Using either product, load the following files from diskette to memory:

NUCLUS.DMO DEBUGR.DMO TBASIC.DMO ROOTJB.DMO

Load file ROOTJB.DMO last because it contains instructions that initialize iAPX 86 registers to their proper values.

To load and start the Nucleus demonstration system with the ICE-86 Emulator, place a system diskette containing ICE-86 software in drive F0 of the Development System and the Nucleus demonstration diskette in drive F1. Enter the following commands at the keyboard of the Development System (the files are already located):

ICE86

LOAD :F1:NUCLUS.DMO LOAD :F1:DEBUGR.DMO LOAD :F1:TBASIC.DMO LOAD :F1:ROOTJB.DMO GO

Refer to the ICE-86 IN-CIRCUIT EMULATOR OPERATION INSTRUCTIONS FOR ISIS-II USERS for complete instructions on the use of the ICE-86 Emulator.

To load and start the Nucleus demonstration system with the iSBC 957A package, place a system diskette containing the iSBC 957A software in drive F0 of the Development System and the Nucleus demonstration diskette in drive F1. Enter the following commands at the keyboard of the Development System:

#### SBC861

L :F1:NUCLUS.DMO
L :F1:DEBUGR.DMO
L :F1:TBASIC.DMO
L :F1:ROOTJB.DMO

Refer to the iSBC 957A INTELLEC -- iSBC 86/12A INTERFACE AND EXECUTION PACKAGE USER'S GUIDE for complete instructions on the use of the iSBC 957A package.

A few seconds after you have entered the GO (or G) command at the Development System keyboard to start execution of the system, the following message appears on the terminal connected to the iSBC 86/12A computer, indicating that the TBASIC interpreter is ready for use:

iRMX 86 TINY BASIC DEMO. V2.0 READY

## USING THE NUCLEUS DEMONSTRATION SYSTEM

After you have initiated execution of the Nucleus demonstration system, the TBASIC interpreter displays a "greater than" (>) prompt at the terminal to indicate that it is ready for use. The characteristics of the TBASIC interpreter are similar to those of most BASIC interpreters. It allows you to enter and run a subset of BASIC language statements. It either interprets the statements as they are entered, or it stores the statements in memory and processes them as a complete program. The TBASIC interpreter also contains commands and functions that perform such iRMX 86 functions as creating tasks and sending messages. The following sections describe the operations of the TBASIC interpreter.

#### OPERATING MODES

The interpreter has two operating modes: interactive and deferred. In interactive mode you enter an individual statement followed by a carriage return. The interpreter processes the statement and then prompts you for a new statement line. In deferred mode, you create entire programs by entering a series of statements that are stored by the interpreter. Interpretation and execution of the stored statements is deferred until you enter a RUN statement.

You specify either the interactive or deferred mode by the absence or presence of a preceding line number for each statement line you enter.

For the interactive mode, enter a statement line without a preceding line number. (Some statements, such as RUN, LIST and NEW can only be entered in interactive mode.) For example, the statements:

RUN carriage return or NEW carriage return

would be interpreted in interactive mode. As soon as the interpreter executes either statement, it will prompt you for a new statement.

For deferred mode, enter a series of statement lines, each with a preceding line number, space once, and enter a statement line. Line numbers are normally entered in sequential increments of 10. For example, the numbered statement lines:

would be stored as part of a program, and the interpretation and execution of all numbered statement lines would be deferred until the RUN statement was encountered. When you enter the RUN statement, the program statements are interpreted in sequential order (which is not necessarily the order in which you entered the statements).

#### CHANGING STATEMENT LINES

You can change a line of a program by entering a new line with the same line number. The interpreter disregards all but the last occurrence of a line with a given line number. You can delete a line by entering the line number alone, followed by a carriage return. The interpreter treats a line containing only a line number as a null operation.

#### **VARIABLES**

TBASIC supports two kinds of variables. A variable can be either a single alphabetic character (A-Z) or an array element. The interpreter does not distinguish between uppercase and lowercase characters. You can use one array only: the special character "@" followed by an index. The interpreter dynamically allocates space for this array. You can determine the amount of space available in the array by calling the SIZE function described later in this chapter.

### Examples:

The following are acceptable variable names:

A F @(3)

@(expression) where expression is a BASIC expression as described later in this chapter

The following are not acceptable as variable names:

5 AB

2C

INTEG

F(2)

#### CONSTANTS

The interpreter supports integer constants in the range -32768 through +32767. It always interprets constants as decimal numbers.

#### **EXPRESSIONS**

Valid expressions can be built from the following:

- Integers (from -32768 to +32767)
- Variables (A-Z)
- Array elements (@(expression))
- Arithmetic operators (+, -, /, \*)
- Relational operators (>, <, >=, <=, =, # (not equal to))

#### STATEMENTS AND FUNCTIONS

The TBASIC interpreter contains a number of statements and functions. Some of these are normally associated with any BASIC interpreter and others perform iRMX 86 Nucleus operations. The following sections describe these statements and functions. Table 4-1 provides a convenient dictionary that lists all of the TBASIC statements and functions in alphabetical order.

The following conventions are used in the descriptions of all statements and functions in this chapter.

[parameter] The brackets are used to delimit optional parameters.

parameters The vertical lines delimit a number of parameters separated with commas. You have the choice of entering any one, but only one, of the delimited parameters.

NOTE

When entering TBASIC and iRMX 86 functions, do not put any spaces between the delimiting parentheses.

Table 4-1. Statement And Function Dictionary

| Language<br>Element | Definition                                   | Page |
|---------------------|----------------------------------------------|------|
| ABS                 | Returns an absolute value.                   | 4-11 |
| CATALOG             | Catalogs an object.                          | 4-13 |
| СКТМВОХ             | Creates a mailbox.                           | 4-13 |
| CRTSEGM             | Creates a segment.                           | 4-14 |
| CRTSEMA             | Creates a semaphore.                         | 4-14 |
| CRTTASK             | Creates a task.                              | 4-15 |
| DELMBOX             | Deletes a mailbox.                           | 4-16 |
| DELSEGM             | Deletes a segment.                           | 4-16 |
| DELSEMA             | Deletes a semaphore.                         | 4-17 |
| DELTASK             | Deletes a task.                              | 4-17 |
| FOR                 | Starts a loop.                               | 4-7  |
| GETTKNS             | Gets a token for an object.                  | 4-17 |
| GOSUB               | Transfers control to a subroutine.           | 4-8  |
| GOTO                | Transfers control to a line.                 | 4-8  |
| IF                  | Processes a statement conditionally.         | 4-8  |
| INPUT               | Allows variable assignment from the console. | 4-9  |
| LET                 | Assigns a value to a variable.               | 4-9  |
| LIST                | Lists the current program.                   | 4-10 |
| LOOKUPO             | Looks up a name in an object directory.      | 4-18 |
| NEW                 | Clears memory of all source statements.      | 4-10 |
| NEXT                | Provides looping control.                    | 4-7  |
| PRINT               | Prints a line at the console.                | 4-10 |
| RCVUNIT             | Receives units from a semaphore.             | 4-19 |
| RECVMSG             | Receives an object from a mailbox.           | 4-19 |

Table 4-1. Statement And Function Dictionary (continued)

| Language<br>Element | Definition                                             | Page |
|---------------------|--------------------------------------------------------|------|
| REM                 | Indicates a comment line.                              | 4-11 |
| RESTASK             | Resumes a task.                                        | 4-20 |
| RETURN              | Returns control from a subroutine.                     | 4-11 |
| RND                 | Generates a random number.                             | 4-12 |
| RUN                 | Runs the stored program.                               | 4-11 |
| SENDMSG             | Sends an object to a mailbox.                          | 4-21 |
| SIZE                | Returns the size of the available array storage space. | 4-12 |
| SLEEP               | Places the interpreter in the asleep state.            | 4-21 |
| SNDUNIT             | Sends units to a semaphore.                            | 4-22 |
| STOP                | Stops program execution.                               | 4-11 |
| SUSTASK             | Suspends a task.                                       | 4-22 |
| UNCATLG             | Deletes a name from an object directory.               | 4-23 |

### BASIC STATEMENTS

This section describes the statements available with the TBASIC interpreter that are normally a part of any BASIC interpreter.

## FOR ... NEXT

These statements provide looping control. The formats are as follows:

FOR var-name = start-val TO end-val [STEP inc-val]

NEXT var-name

#### where:

var-name Variable used as a loop counter.

start-val Starting value of the loop counter.

end-val Ending value of the loop counter.

incr-val Amount that the loop counter increments each time a

loop begins. If STEP inc-val is not specified, the

default value is 1.

The interpreter performs all statements delimited by the FOR and NEXT statements until the value of var-name is greater than end-val. You can use nested loops.

**GOSUB** 

This statement transfers control to a subroutine. The format is as follows:

GOSUB line-number

where:

line-number Line number containing the first statement of the subroutine.

Subroutines may be recursive.

GOTO

This statement transfers control to another statement. The format is as follows:

GOTO line-number

where:

line-number Line number of the statement to which GOTO transfers control.

IF

This statement provides for conditional execution of a statement. The format is as follows:

IF condition statement

where:

condition Expression containing a relational operator. If

condition is true, statement is executed; otherwise,

control passes to the next line.

statement A TBASIC statement that is executed only if condition

is true.

INPUT

This statement halts a running program until you enter a numerical value through the keyboard. The value you enter is assigned to the variable in the statement, and the program resumes execution. The format is as follows:

INPUT var-name

where:

var-name Variable name which is assigned a value from the

console.

When execution is halted, the interpreter displays the following prompt:

var-name:

and then waits for your input which it assigns to var-name.

LET

This statement assigns a value to a variable. The format is as follows:

[LET] var-name = expression

where:

var-name Variable to which a value is assigned.

expression Expression whose value is assigned to var-name.

The word LET is optional.

LIST

This statement lists part or all of the program currently in memory. can enter this statement in interactive mode only. The format is as follows:

LIST [line-number]

where:

line-number Line number at which you want the listing to begin.

LIST lists the remainder of the program. If you omit

this parameter, the entire program is listed.

NEW

This statement clears memory of all stored statements. You can enter this statement in interactive mode only. The format is as follows:

NEW

Failure to clear memory before entering a new program in deferred mode causes unpredicable results when the new program is executed.

PRINT

This statement prints a line at the console. The format is as follows:

PRINT [field-width] >expression , "quoted-string"> [, . . .]

where:

field-width Decimal value indicating the width of the field for

> numeric output. Output is right-justified in this field. If this value is not specified, a default

field width of 6 is assumed.

expression Any legitimate expression; the expression is evaluated

before printing.

"quoted-string" A string of characters enclosed in double quotes; the

string is printed exactly as entered.

Indicates that a number of expressions and quoted strings, separated in the command by commas, can be

printed on the same line.

If you do not specify any parameters, the interpreter prints a blank line.

REM

This statement allows you to place non-executable remarks in your source code. The format is as follows:

REM comment

where:

comment

Any comment you wish to place in your program list.

RETURN

This statement returns control from a subroutine. The format is as follows:

RETURN

RUN

This statement starts the execution of the program currently stored in memory. You can enter this statement in interactive mode only. Its format is as follows:

RUN

STOP

This statement stops the execution of the program. The format is as follows:

STOP

BASIC FUNCTIONS

This section describes the functions available with the TBASIC interpreter that are normally a part of any BASIC interpreter. The functions can be used anywhere that TBASIC expressions can be used.

ABS

This function returns the absolute value of an expression. The format is as follows:

ABS (expression)

where:

expression Any valid TBASIC expression for which the absolute value is desired.

RND

This function returns a random number between 1 and the value of an expression. The format is as follows:

RND (expression)

where:

expression Any valid TBASIC expression. RND returns a random number between 1 and expression.

SIZE

This function returns the current size (in bytes) of the available array storage space. This value is twice the number of elements available in array @. Since the interpreter uses a fixed amount of memory to store both programs and data, a large program is allowed fewer array elements than a small program. The format is as follows:

SIZE

#### **irmx** 86 Statements and functions

This section describes the TBASIC statements and functions that allow you to make iRMX 86 system calls. The parameters for these statements and functions are very similar to the parameters for the equivalent Nucleus system calls. If you are unsure about the parameters for any of these BASIC statements and functions, refer to the iRMX 86 NUCLEUS REFERENCE MANUAL for complete descriptions.

Many of these statements and functions require you to supply a variable in which the interpreter returns the status of the iRMX 86 system call. Any variable you enter on the right-hand side of an equal sign (=) must be preceded by a period (.) if TBASIC is to return a value. You need not include the period when you later reference the variable.

The functions in this section are described as if they are part of assignment statements. However, they can be used anywhere that a TBASIC expression can be used.

## CATALOG

This statement catalogs a named object in a given object directory. The format is as follows:

CATALOG (job\$token,object\$token,"name",.stat\$var)

#### where:

job\$token Token for the job in whose object directory the object

is to be cataloged. A zero value for this parameter indicates that the calling task's object directory is

used.

object\$token Token for the object to be cataloged.

"name" One- to twelve-ASCII-character name under which the

object is cataloged. This name must be enclosed in

double quotes.

stat\$var Variable in which the interpreter returns the status

of the catalog operation.

## Example:

The following statement catalogs an object as MYTASK in the object directory of the calling task's job (the interpreter's job). Variable T contains a token for the object to be cataloged. The status of the catalog operation is returned in variable S:

CATALOG (0,T,"MYTASK",.S)

#### CRTMBOX

This function creates a mailbox and returns a token for it. The format is as follows:

mbox\$token = CRTMBOX (mbox\$flags,.stat\$var)

#### where:

mbox\$token Variable in which the interpreter returns a token for

the newly created mailbox.

mbox\$flags Value indicating how tasks are to be queued at the new

mailbox. Possible values include:

O First-in, first-out

1 Priority

•stat\$var Variable in which the interpreter returns the status of the create mailbox operation.

## Example:

The following function creates a mailbox with priority-based queuing and returns a token for it in variable M. It returns the status of the create operation in variable S:

LET M = CRTMBOX (1, .S)

### CRTSEGM

This function creates a segment and returns a token for it. The format is as follows.

seg\$token = CRTSEGM (size,.stat\$var)

where:

seg\$token Variable in which the interpreter returns a token for

the newly created segment.

size Size in bytes of the segment. A zero indicates that a

64K-segment is requested.

.stat\$var Variable in which the interpreter returns the status

of the create segment operation.

## Example:

The following function call creates a 128-byte segment and returns a token for it in variable T. It returns the status of the create operation in variable S:

LET T = CRTSEGM (128,...S)

CRTSEMA

This function creates a semaphore. The format is as follows:

sema\$token = CRTSEMA (init\$value, max\$value, sema\$flags,.stat\$var)

where:

sema\$token Variable in which the interpreter returns the token of

the newly-created semaphore.

init\$value Initial value of the semaphore.

max\$value Maximum value of the semaphore.

sema\$flags Value indicating how tasks are to be queued at the new

semaphore. Possible values are:

0 First-in, first-out

1 Priority

.stat\$var Variable in which the interpreter returns the status

of the create semaphore operation.

## Example:

The following function call creates a semaphore with priority-based queuing, with initial and maximum values of 1, and returns a token for it in variable T. It also returns the status of the create operation in variable S:

LET T = CRTSEMA(1,1,1,.S)

## **CRTTASK**

This function creates a task and returns a token for that task. The format is as follows:

## where:

task\$token Variable in which the interpreter returns a token for

the created task.

pri Priority of the task.

@start\$addr Pointer indicating the task's starting address.

data\$seg Base value of the task's data segment. A zero

indicates that the task dynamically initializes the

data segment register.

@stack\$ptr Pointer indicating the address of the stack segment.

A value of 0:0 indicates that the Nucleus assigns a

stack segment when the task is created.

stack\$size Size of the stack, in bytes.

.stat\$var Variable in which the interpreter returns the status

of the create task operation.

## Example:

The following function call creates a task with a priority of 129, a start address of 14A0:343 (obtained from the locate map for that task), and a stack size of 600. The task creates the data segment and the stack segment. The interpreter returns a token for the newly-created task in variable T, and the status of the operation in variable S:

LET T = CRTTASK (129, @14A0:343, 0, @0:0, 600, 0, .S)

## DELMBOX

This statement deletes a mailbox. The format is as follows:

DELMBOX (mbox\$token,.stat\$var)

#### where:

mbox\$token

Token of the mailbox to be deleted.

.stat\$var

Variable in which the interpreter returns the status

of the delete mailbox operation.

## Example:

The following statement deletes a mailbox and returns the status of the delete operation in variable S. Variable T contains a token for the mailbox:

DELMBOX (T,.S)

## DELSEGM

This statement deletes a segment. The format is as follows:

DELSEGM (seg\$token,.stat\$var)

## where:

seg\$token

Token for the segment being deleted.

.stat\$var

Variable in which the interpreter returns the status

of the delete segment operation.

## Example:

The following statement deletes a segment and returns the status in variable S. Variable T contains a token for the segment:

DELSEGM (T,.S)

**DELSEMA** 

This statement deletes a semaphore. The format is as follows:

DELSEMA (sema\$token,.stat\$var)

where:

sema\$token

Token for the semaphore to be deleted.

.stat\$var

Variable in which the interpreter returns the status

of the delete semaphore operation.

Example:

The following statement deletes a semaphore and returns the status in variable S. Variable T contains a token for the semaphore:

DELSEMA (T,.S)

**DELTASK** 

This statement deletes a task. The format is as follows:

DELTASK (task\$token,.stat\$var)

where:

task\$token

Token of the task to be deleted.

stat\$var

Variable in which the interpreter returns the status

of the delete task operation.

Example:

The following statement deletes a task and returns the status of the delete operation in variable S. Variable T contains a token for the task to be deleted:

DELTASK (T,.S)

**GETTKNS** 

This function returns a token for an object. The format is as follows:

obj\$token = GETTKNS (select\$val,.stat\$var)

### where:

obj\$token The requested token.

value indicating the object for which a token is requested. Possible values are:

- 0 Token for the interpreter task.
- 1 Token for the interpreter task's job.
- 2 Token for the interpreter job's parameter object.
- 3 Token for the root job.

## Example:

The following function call returns a token for the root job in variable T and returns the status of the operation in variable S:

LET T = GETTKNS (3...S)

## LOOKUPO

This function looks up a name in an object directory and returns a token for that object. The format is as follows:

obj\$token = LOOKUPO (job\$token, "name", time\$limit, .stat\$var)

#### where:

obj\$token Variable in which the interpreter returns a token for

the object.

job\$token Token for the job in whose object directory the

function searches for the name. A zero indicates that

the interpreter's job is searched.

"name" Name under which the object is cataloged. This name

must be enclosed in double quotes.

time\$limit Number of system time units that the function is

willing to wait for the name to become available.

.stat\$var Variable in which the interpreter returns the status

of the lookup operation.

## Example:

The following function call looks up the name MYTASK in the interpreter's object directory, does not wait if the name is not there, and, if the desired entry is found, returns a token for the object in variable T. It returns the status of the operation in variable S:

LET T = LOOKUPO (0, "MYSTASK", 0, .s)

## RCVUNIT

This function receives units from a semaphore and returns the new value of the semaphore. The format is as follows:

value = RCVUNIT (sema\$token,units,time\$limit,.stat\$var)

where:

value Variable in which the interpreter returns the number

of units remaining in the custody of the semaphore

after the units have been received.

sema\$token Token for the semaphore.

units Number of units to be received from the semaphore.

time\$limit Number of system time units the interpreter is to wait

for the units.

.stat\$var Variable in which the interpreter returns the status

of the receive units operation.

## Example:

The following function call receives one unit from a semaphore and does not wait for the unit to become available. It returns the new value of the semaphore in variable V and the status of the receive operation in variable S. Variable T contains a token for the semaphore:

LET V = RCVUNIT (T, 1, 0, ...S)

### **RECVMSG**

This function waits for an object at a mailbox and returns a token for the object if one is available. The format is as follows:

mess\$token = RECVMSG (mbox\$token,time\$limit,.resp\$var,.stat\$var)

#### where:

mess\$token Variable in which the interpreter returns a token for

the object.

mbox\$token Token for the mailbox.

time\$limit Number of system time units the interpreter is to wait

for the object.

•resp\$var Variable in which the interpreter returns a token for

the response mailbox or semaphore, if a response is

requested.

.stat\$var Variable in which the interpreter returns the status

of the receive message operation.

## Example:

The following function call receives an object from a mailbox without waiting, returns a token for the object in variable T, returns a token for the response mailbox in variable R, and returns the status of the receive operation in variable S:

LET T = RECVMSG (M, 0, .R, .S)

## RESTASK

This statement resumes a suspended task. The format is as follows:

RESTASK (task\$token,.stat\$var)

## where:

task\$token Token of the task to be resumed.

.stat\$var Variable in which the interpreter returns the status

of the resume operation.

## Example:

The following statement resumes a suspended task and returns the status of the resume operation in variable S. Variable T contains a token for the suspended task:

RESTASK (T,.S)

SENDMSG

This statement sends a message (in the form of an object) to a mailbox. The format is as follows:

SENDMSG (mbox\$token,obj\$token,response\$token,.stat\$var)

where:

mbox\$token Token of the mailbox to which the message is being

sent.

obj\$token Token of the object being sent.

response\$token Token of the desired response mailbox or semaphore. A

zero indicates that no response is desired.

.stat\$var Variable in which the interpreter returns the status

of the send message operation.

Example:

The following statement sends an object to a mailbox and specifies a response mailbox at which the receiving task can acknowledge receiving the object. Variable M contains a mailbox token, variable A contains an object token, and variable R contains a response mailbox token. The interpreter returns status in variable S:

SENDMSG (M,A,R,.S)

SLEEP

This statement places the calling task (the TBASIC interpreter) in the asleep state. The format is as follows:

SLEEP (units,.stat\$var)

where:

units Number of system time units that the interpreter task

is willing to sleep. A zero value places the task on

the ready task queue.

.stat\$var Variable in which the interpreter returns the status

of the sleep operation.

Example:

The following statement places the interpreter in the asleep state for one second and returns status of the sleep operation in variable S:

SLEEP (100,.S)

### SNDUNIT

This statement sends units to a semaphore. The format is as follows:

SNDUNIT (sema\$token,num\$units,.stat\$var)

#### where:

sema\$token Token of the semaphore to which units are being sent.

num\$units Number of units to be sent to the semaphore.

•stat\$var Variable in which the interpreter returns the status

of the send units operation.

## Example:

The following statement sends one unit to a semaphore and returns the status of the operation in variable S. Variable T contains a token for the semaphore:

SNDUNIT (T,1,.S)

## SUSTASK

This statement suspends a task. The format is as follows:

SUSTASK (task\$token,.stat\$var)

### where:

task\$token Token of the task to be suspended.

stat\$var Variable in which the interpreter returns the status

of the suspend operation.

## Example:

The following statement suspends a task and returns the status of the suspend operation in variable S. Variable T contains a token for the task to be suspended:

SUSTASK (T,.S)

UNCATLG

This statement deletes an entry from an object directory. The format of this statement is as follows:

UNCATLG (job\$token, "name", .stat\$var)

### where:

job\$token Token for the job from whose object directory the name

is to be deleted. A zero indicates the object directory of the job containing the calling task.

"name" Name to be deleted from the object directory. This

name must be enclosed in double quotes.

.stat\$var Variable in which the interpreter returns the status

of the uncatalog operation.

## Example:

The following statement removes the entry with the name MYTASK from the interpreter's object directory and returns the status of the operation in variable S:

UNCATLG (0, "MYTASK", .S)

#### CHAPTER 5. START-UP SYSTEM

The Start-Up System is provided for two purposes. First, it allows you to become familiar with some of the capabilities of the Human Interface, a major iRMX 86 subsystem. Second, it enables you to manipulate files on iRMX 86 diskettes; such manipulation is not possible on an INTELLEC Development System.

Included in your iRMX 86 package is another facility for manipulating iRMX 86 files on secondary storage devices. It is the Files Utility, which is described in Chapter 8 of this manual. The Start-Up System is generally preferable for this purpose, because of the following reasons:

- For users who plan to use the Human Interface subsystem, it is desirable to gain experience with some Human Interface capabilities.
- The Start-Up System has a facility that allows users to add commands to the system's command set.
- Because its commands are not resident in memory, the Start-Up System's memory requirements are not proportional to the number of commands it offers.

The principal reason for choosing the Files Utility over the Start-Up System is that the latter is initially configured for use with only 8-inch, single-density diskettes. The Files Utility imposes no such medium constraint.

## FUNCTIONS PROVIDED

The Start-Up System is an iRMX 86 application system that allows you to perform the following operations:

- Format iRMX 86 diskettes.
- Copy files from ISIS-II diskettes to iRMX 86 diskettes.
- Copy files from iRMX 86 diskettes to ISIS-II diskettes.
- Copy files between iRMX 86 diskettes.
- Delete files from iRMX 86 diskettes.
- Create directories on iRMX 86 diskettes.
- Display, on the application system terminal, the contents of directories on iRMX 86 diskettes.

## HARDWARE REQUIRED

The Start-Up System requires the following hardware:

- An INTELLEC Development System with at least 64K bytes of memory and at least one flexible disk drive and one other drive.
- An iSBC 86/12A Single Board Computer with at least 192K of contiguous random access memory (RAM) starting at address 0. For certain operations, more than 192K of RAM is required; for example, if you plan to execute nested SUBMIT files, you will need more than 192K.
- An iSBC 957A INTELLEC --- iSBC 86/12A Interface and Execution Package. The cable in the package should be installed for parallel interfacing between the iSBC 86/12A board and the INTELLEC Development System. The PROMs in the package should be installed in the iSBC 86/12A board.
- An iSBC 204 or iSBC 215/218 controller set for 8-inch drives and 128 bytes per sector.
- At least one 8-inch diskette drive.
- A cable for connecting the controller to the diskette device.
- A diskette containing the Start-Up System.
- A terminal set for 9600 baud and no parity checking.
- A cable for connecting the terminal to the serial port of the iSBC 86/12A board.

## USING THE START-UP SYSTEM

The following sections describe how to initiate the Start-Up System, list the available commands, and enumerate some special use restrictions that do not normally apply to the Human Interface.

## **GETTING STARTED**

After assembling your hardware as indicated in Chapter 3 and turning on the power, perform the following steps:

(1) Look at the display of your application terminal. If asterisks (\*) are gradually filling the screen, your system is ready for use. Otherwise, you have a hardware problem that must be fixed before you can continue.

- (2) Insert an ISIS-II system diskette with the iSBC 957A software in drive 0 of your INTELLEC Development System. Insert the Utilities diskette in drive 1 of your development system. Insert the iRMX 86 diskette containing the Start-Up System in drive 0 of your application system hardware. If applicable, insert another diskette in drive 1 of your application system hardware.
- (3) At your development system terminal, enter

SBC861 <cr>

This causes the following display at the development system terminal:

ISIS-II iSBC 86/12 Loader, vX.X

iSBC 86/12 Monitor, vX.X

followed by the monitor prompt, a period (.).

- (4) At your development system terminal, enter the letter r, followed by the name :F1:BS1 and <cr>. This bootstraps the Start-Up System into the application system memory.
- (5) When an asterisk (\*) appears, enter <cr>. This initiates the Start-Up System and produces the following display at the application system terminal:

iRMX 86 HUMAN INTERFACE, Vx.x: user = WORLD

followed by the Human Interface prompt, a hyphen (-). You are now ready to begin entering Human Interface commands.

An alternative to steps (3), (4), and (5) is to enter, at the development system, the ISIS-II command

SUBMIT :F1:SUPLD(:F1:)

### START-UP SYSTEM COMMANDS

The commands that are supplied as part of the Start-Up System are described here in very general terms. For details concerning the effects of these commands, and their syntax requirements, refer to the iRMX 86 HUMAN INTERFACE REFERENCE MANUAL.

File Management Commands

The following commands are available for managing files and related activities.

#### START-UP SYSTEM

ATTACHDEVICE Attaches an application system drive, which then can

be addressed for purposes of file manipulation.

Drives FO, F1, WFO, and WF1 need not be attached,

because this is done automatically during

initialization of the Start-Up System. Refer to Table

3-1 of this manual when using this command.

CREATEDIR Creates one or more new directories.

COPY Creates new data files, or copies files to new

filenames.

DELETE Deletes data files or empty directories.

DETACHDEVICE Detaches an application system drive. The drive must

be reattached before it can be used for file

manipulation.

DIR Lists a directory's filenames (and, optionally, file

attributes).

DOWNCOPY Copies files and directories from an iRMX 86 diskette

to an ISIS-II secondary storage volume.

FORMAT Formats an iRMX 86 diskette.

RENAME Renames files or directories.

UPCOPY Copies files and directories from an ISIS-II secondary

storage volume to an iRMX 86 diskette.

## Additional Services

The following commands provide additional services:

DATE Sets or resets the system date, or displays the

current date.

DEBUG Transfers control to the iSBC 957A package, usually

for the purpose of debugging an iRMX 86 application

program.

SUBMIT Loads and executes a sequence of commands from an

iRMX 86 file on a secondary storage device.

TIME Sets or resets the system clock, or displays the

current system time.

## START-UP SYSTEM

#### SPECIAL USE RESTRICTIONS

The following paragraphs describe some use restrictions that are not generally true of application systems that include the Human Interface.

The logical names :SYSTEM: and :PROG:, which, in the Human Interface subsystem, refer respectively to the system's collection of commands and your collection of special-purpose commands, are not available in the Start-Up System. However, you can achieve the effects of using :SYSTEM: and :PROG:, as they are described in the iRMX 86 HUMAN INTERFACE REFERENCE MANUAL, by using SYSTEM/ and PROG/ instead of :SYSTEM: and :PROG:, respectively.

If your application hardware has iSBC 215/218 controllers, each file name (including command names, because each command is a file) must be preceded by the logical name :WFn:, where n is 0 or 1, depending upon which drive contains the file. If other controllers are used instead, use the logical name that was specified when the ATTACHDEVICE command was entered.

#### CHAPTER 6. PATCHING UTILITY

The 8086 Patching Utility provides you with a convenient method of replacing existing relocatable object modules with newer versions containing software updates or repair code. The replacement versions must first be generated with the MCS-86 Assembler.

You can replace a module with a newer version or with repair code in two ways:

- As a patch that generates a jump instruction to the replacement code and appends the replacement code to the end of the original module.
- As an in-place patch that directly overlays the replacement code on that of the original module.

An example of each technique is provided later in this chapter.

The replacement modules themselves may be supplied in any one of three forms:

- An Intel-supplied object file, on diskette. In this case, all of the coding and assembly has been done; you need only invoke the Patching Utility to effect the replacement.
- An Intel-supplied source code listing with instructions for inserting the replacement code; in this case, much of the preliminary work has been done and you need little or no knowledge of MCS-86 Macro Assembly Language to generate the replacement object module.
- A user-created replacement module; in this case, a working knowledge of MCS-86 Macro Assembly Language is required.

A patched module retains header record names for the original module, plus the names for the replacement modules. By using the Patching Utility, you can display the complete list of names to determine a module's update status.

A typical module patching session takes approximately one hour, depending upon repair module complexity, module size, and library size.

## INVOKING THE PATCHING UTILITY

You prepare to invoke the Patching Utility by placing a diskette containing it in drive 0 of your INTELLEC Development System. Next, call the Patching Utility by entering the PTCH86 command in the form:

PTCH86 filename [segmentname segmentattribute]

where:

filename Name of an ISIS-II file containing an iAPX 86

object module produced by PL/M-86, ASM86, or LINK86.

segmentname Name of the segment whose combine-type parameter is

to be modified. The name must be a valid segment

name.

segmentattribute Keyword switch that determines the combine-type

attribute given to the named segment. You must specify the attribute as either COMMON or PUBLIC. The COMMON attribute allows patch code to be overlayed on the segment. The PUBLIC attribute returns the segment to the combination mode

normally given by the PL/M-86 compiler.

See the MCS-86 MACRO ASSEMBLY LANGUAGE REFERENCE

MANUAL for a more detailed explanation of

combine-type segments.

The Patching Utility responds by displaying

8086 OBJECT PATCHING UTILITY, VX.X

followed by an indication of the outcome of the patch operation and then the ISIS-II prompt ">". If the invocation line contained the optional segmentname and segmentattribute, the message "ATTRIBUTE MODIFIED" is displayed. If the invocation line contained only the filename, the translator header records (described later in this chapter) for the file are displayed. Otherwise, the patch operation failed and an error message is displayed.

## PATCHING PROCEDURES

Repair modules that you insert into existing modules must be generated with the MCS-86 Assembler. To patch an independent object module containing errors (patching library modules is described later in this chapter), you invoke the Patching Utility to modify the combine-type attribute in the desired module segment to COMMON. This step allows you to use LINK86 to overlay the repair module on the segment to be patched. After linking with the repair module, you then use the Patching Utility to restore the PUBLIC attribute to the segment. The following example illustrates the steps for repairing independent object module files:

1. Enter the PTCH86 command to set the CODE segment combine-type attribute to COMMON, for example:

PTCH86 badmodule CODE COMMON

2. Enter the LINK86 command to overlay the repair object module on the original version, for example:

LINK86 badmodule, repairmodule TO newmodule

3. Enter the PTCH86 command to restore the CODE segment to PUBLIC, for example:

PTCH86 newmodule CODE PUBLIC

Typical examples of jump instruction overlays, in-place patch overlays, library module patching, and listing module header records are given in the following sections.

### JUMP INSTRUCTION PATCH

In the following example, the module generates a patch that overlays a jump instruction on offset 0100H through 0102H of the original module. The jump transfers control to repair code at offset 0500H. The repair code is appended to the end of the module and is thus appended to that module.

#### **EXAMPLE:**

| NAME                 | REPAIR_VOO                 | ; Identifying module name.                               |  |  |  |  |  |
|----------------------|----------------------------|----------------------------------------------------------|--|--|--|--|--|
| CODE<br>CGROUP       | SEGMENT<br>GROUP<br>ASSUME | WORD COMMON 'CODE' CODE CS : CGROUP                      |  |  |  |  |  |
|                      | ORG                        | 0100H; Offset of area in original module; to be patched. |  |  |  |  |  |
|                      | JMP                        | REPAIRCODE                                               |  |  |  |  |  |
| RETURN               | LABEL                      | NEAR ; Return here from repair area.                     |  |  |  |  |  |
|                      | ORG                        | 0500H ; Offset of end of original module.                |  |  |  |  |  |
| REPAIRCODE:          |                            |                                                          |  |  |  |  |  |
| ; (Repair goes here) |                            |                                                          |  |  |  |  |  |
| CODE<br>END          | JMP<br>ENDS                | RETURN ; Return control to original module.              |  |  |  |  |  |

#### IN-PLACE PATCH

The following example generates an in-place patch that directly overlays repair code on a module's previous code.

#### **EXAMPLE:**

NAME REPAIR\_V00002 ; Module name identification.

CODE SEGMENT WORD COMMON 'CODE'

CGROUP GROUP CODE

ASSUME CS : CGROUP

ORG 0200H; Offset of the original operand.

ADD AX, 3; Replaces the original value with a "3"

; (the new instruction must be the same

; size as the original instruction).

CODE ENDS

**END** 

## PATCHING LIBRARY MODULES

To patch an object module that is located in a library, use the SUBMIT command file (PATCH.CSD) supplied on your Utilities diskette. When invoked, the SUBMIT file will perform the following steps:

- 1. Enters a LINK86 command to separate the module to be patched from the library and put it in a temporary file.
- 2. Enters the PTCH86 command to set the CODE segment combine-type attribute to COMMON.
- 3. Enters a LINK86 command to overlay the replacement object module on the original version.
- 4. Enters the PTCH86 command to restore the CODE segment PUBLIC attribute.
- 5. Enters a LIB86 command to replace the original module in the library with the updated version.
- 6. Deletes the temporary files when the replacement is completed.

To invoke the SUBMIT file, enter the command in the following format. Note that the parentheses enclosing the parameter string and the embedded commas are required; embedded blanks are optional:

SUBMIT PATCH(library, oldmodule, segment, newmodule)

where:

library Name of library containing the old module to be

replaced.

oldmodule Name of the module to be replaced.

segment Name of the segment whose combine-type attribute is to

be set to COMMON.

newmodule Name of the file containing the replacement module

code.

### LISTING MODULE HEADER RECORDS

If you are performing an Intel-supplied patch and you want the Patching Utility to list an object module's translator header records on the console screen, enter the PTCH86 command without specifying the segment name or segment attribute. The listed records allow you to identify the patches that have been made to the module. A typical PTCH86 command entry and resulting header record display is as follows:

PTCH86 FILE.OBJ
ORIGINALMODULE
ORIGINALMODULE REPAIR V030-01
ORIGINALMODULE REPAIR V030-02

The "030" stands for version 3.0 of the software being patched, and "01" and "02" are the patch numbers of the Intel-supplied patches that have been made to the module.

## **ERROR MESSAGES**

When the Patching Utility encounters an error condition during a module repair session, it displays one of the following error messages:

ERROR nnn USER PC mmmm

An ISIS-II system call returned a non-zero error status, given as nnn. See the ISIS-II USER'S GUIDE for an explanation of numbered error messages.

## INVALID RECORD TYPE

The object file contains an invalid record type for the object module format. Perhaps the wrong filename was entered, or the file contains code other than object code.

## INVALID SYNTAX

The command line contains an error that was caused by a missing filename or a missing or misspelled keyword.

SEGMENT NOT FOUND

The desired record was not found before the end of the module.

## CHAPTER 7. iRMX 86™ DEVELOPMENT PROCEDURES

In order to produce a final iRMX 86-based application system for your users, you must go through two phases: a development phase and a production phase. During the development phase you design, build, and debug your system. In the production phase you produce the final systems for your users. This chapter outlines the steps you need to follow as you develop your iRMX 86-based application system. The steps illustrate the main points of the development process.

- 1. Define your application.
- 2. Do the high-level design, as follows:
  - Identify your hardware requirements.
  - Determine which of the iRMX 86 subsystems you need. The configurable nature of the iRMX 86 software allows you to select the parts that your application requires. It is recommended that you include the Debugger in your application system until it is fully developed. When you have completed the development process, you can remove the Debugger from your system to reduce memory requirements.
  - Divide your application into jobs and tasks. Assign task priorities, identify exchanges used for intertask communication, and determine the methods of interrupt handling and exception processing. Refer to the INTRODUCTION TO THE IRMX 86 OPERATING SYSTEM, IRMX 86 NUCLEUS REFERENCE MANUAL, IRMX 86 TERMINAL HANDLER REFERENCE MANUAL, and IRMX 86 DEBUGGER REFERENCE MANUAL for more information about these processes.
- 3. Write and debug the task code. As you finish writing each task, you can use either the ICE-86 In-Circuit Emulator or the iSBC 957A package to debug the task independently. Later, you can use the Debugger to debug the entire application.
- 4. Configure the application system. Do this by creating a system configuration file and an individual configuration file for each part of the Operating System. Assemble and compile all of the code, link it in the correct manner, and locate it at the proper addresses. See the iRMX 86 CONFIGURATION GUIDE for a detailed description of this process.
- 5. Assemble your hardware for testing the system.
- 6. If you are using the I/O System in your application, load the Start-Up System or the Files Utility System, format your iRMX 86 disks, and copy any necessary information to them.

#### iRMX 86™ DEVELOPMENT PROCEDURES

- 7. Load your code into memory using one of the following:
  - The ICE-86 In-Circuit Emulator
  - The iSBC 957A INTELLEC -- iSBC 86/12A Interface and Execution Package
  - The Bootstrap Loader
  - The Application Loader
  - The Human Interface (which calls the Application Loader)
  - 8. Test and debug your system using the Debugger and either the ICE-86 In-Circuit Emulator or the iSBC 957A Interface and Execution package. Continue performing steps 3, 4, and 7 until you are satisfied with your system.
  - 9. Unless you want the Debugger to be a permanent part of your system, perform step 4 again, but omit the Debugger.
  - 10. Burn your debugged code into PROM and place it on your iAPX 86-based microcomputer system, or place your debugged code on an iRMX formatted diskette and use the Bootstrap Loader to load the code directly into memory.

Note that you can use the Bootstrap Loader to load your code at any stage of the development procedures, including the debugging stage (see the iRMX 86 SYSTEM PROGRAMMER'S REFERENCE MANUAL for information on using the Bootstrap Loader).

#### CHAPTER 8. FILES UTILITY SYSTEM

The INTELLEC Microcomputer Development System does not recognize iRMX 86 diskette files. Consequently you cannot read, write, or format iRMX 86 diskettes directly from the ISIS-II operating system. However, you can perform these operations indirectly from the Development System by using the iRMX 86 Files Utility System.

## FUNCTIONS PROVIDED

The iRMX 86 Files Utility System is an iRMX 86 application system that allows you to perform the following operations:

- Format an iRMX 86 diskette.
- Copy a file from an ISIS-II diskette to an iRMX 86 diskette.
- Copy a file from an iRMX 86 diskette to an ISIS-II diskette.
- Delete a file from an iRMX 86 diskette.
- Create a directory on an iRMX 86 diskette.
- Display, on the Development System terminal, the contents of a directory of an iRMX 86 diskette.

## HARDWARE REQUIRED

The Files Utility System requires the following hardware:

- A Microcomputer Development System having at least 64k bytes of memory and at least one disk drive (hard or flexible).
- An iSBC 86/12A Single Board Computer with at least 192k bytes of memory and at least one disk drive (hard or flexible).
- The iSBC 957A INTELLEC -- iSBC 86/12A Interface and Execution Package.

#### FILES UTILITY SYSTEM

## STARTING THE FILES UTILITY

Before you can enter commands to the Files Utility, you must start it up. This involves connecting certain hardware modules and then entering appropriate commands on the INTELLEC Microcomputer Development System terminal.

After you have assembled your hardware, perform the following steps:

- 1. Place an ISIS-II system diskette containing the iSBC 957A software into drive 0 of your INTELLEC Microcomputer Development System and the Utilities diskette into any other drive.
- 2. Load the ISIS-II system.
- 3. Enter the following ISIS-II command:

SUBMIT :fx:FILES (:fx:)

where:

fx Identifier of the diskette drive containing the Files Utility diskette.

When you enter this command, the ISIS-II operating system reads and processes the commands contained on the FILES.CSD file. These commands instruct the iSBC 957A monitor to load the Files Utility System from a diskette on the INTELLEC system into RAM on the iSBC 86/12A board.

After the ISIS-II system finishes processing the commands in the submit file, the system prompts for another command. Respond by entering

SBC861

This command instructs the ISIS-II system to connect you to the iSBC 957A monitor. The monitor signals you that it is ready to accept your next command by displaying a period (.) on the screen of your INTELLEC system. When the period appears, enter

G

This causes the Disk Utility System to begin running. The screen of your INTELLEC system should display the heading

iRMX 86 FILES UTILITY Vx.x

The Files Utility signals that it is ready to accept your next command by displaying an asterisk (\*) on the screen of the INTELLEC system.

#### FILES UTILITY SYSTEM

## USING THE FILES UTILITY

The Files Utility provides 10 file management commands, as follows:

ATTACHDEV DIR
PREAK DOWNCOPY
CREATEDIR FORMAT
DELETE HELP
DETACH UPCOPY

The commands are described in alphabetical sequence later in this chapter. However, before actually using the commands, you should understand the diskette handling procedures and how the Files Utility System handles errors.

#### CHANGING DISKETTES

When the Files Utility is running and you have already performed an operation on a particular diskette, you cannot simply remove that diskette from the drive and replace it with another. The Utility System is not aware of diskette changes and treats the second diskette as if it were the first, and thereby possibly writes over or destroys valuable information. To change diskettes in a drive, you must enter a DETACH command to logically detach the drive from the system, change diskettes, and then (with one exception) enter an ATTACHDEV command to again logically attach the device.

The one exception to this command entry sequence is the FORMAT command. As described later in this chapter, this command writes iRMX 86 formatting information on blank diskettes. Since the FORMAT command always expects a blank diskette and a detached drive, you can replace diskettes in a drive any number of times if you use only the FORMAT command before entering the ATTACHDEV command. The FORMAT command will destroy the information, if any, previously contained on the diskette.

#### COMMANDS

This section provides descriptions of the Files Utility commands and their parameters in alphabetical sequence. Each command has a two-character abbreviation. You can use either the full name or its abbreviation when entering a command.

## ATTACHDEV (AD)

This command attaches a physical device to the system and associates a logical name with the device. The command can also be used to display the current attachment of a logical name. The format is as follows:

#### FILES UTILITY SYSTEM

AD :logicalname: [= physicalname]

#### where:

:logicalname: A 1-to 12-character ASCII name, surrounded by colons.

If used, there must be no spaces surrounding the

equal sign.

physical name Physical device name as configured in the I/O System

(see Table 5-1). If physical name is omitted, the current attachment is displayed by default; for

example:

AD: F0: (command entry): F0: = FXO (displayed output)

## BREAK (BR)

This command causes an exit from the Files Utility System to the iSBC 957A monitor. The format is as follows:

BR

## CREATEDIR (CD)

This command creates an iRMX 86 directory file. The format is as follows:

CD rmx-pathname

### where:

rmx-pathname Path name of the iRMX 86 directory file to be created.

# DELETE (DE)

This command removes the specified iRMX 86 file from the directory where it is listed. The format command is as follows:

DE rmx-pathname

### where:

rmx-pathname Path name of the iRMX 86 file to be deleted.

DETACH (DT)

This command detaches a logical name from the system. The command is used for changing diskettes, prior to entering a FORMAT command, or to reconfigure a device to a different sector size. The format is as follows:

DT :logical-devicename:

where:

:logical-devicename: The logical name you assigned to a physical

device via an ATTACHDEV command.

DIR (DI)

This command lists an iRMX 86 directory file at the Development System console. The format is as follows:

DI rmx-pathname [S]

where:

rmx-pathname Path name of the iRMX 86 directory file to be listed.

S

Switch that causes a "long" or expanded display of directory file that includes: file type (a "DR" heading for a directory file or a blank heading for a data file), number of blocks, and number of bytes in file. If S is not specified, a "fast" format will be displayed, consisting of file names only

The directory file listing includes a line that lists the size of the directory. This line appears as:

n FILES

In this line, n specifies the number of entries currently present in the directory.

DOWNCOPY (DC)

This command creates an ISIS-II file and copies the specified iRMX 86 file to it. If the ISIS-II file already exists, it is written over. The format is as follows:

DC rmx-pathname TO isis filename

where:

rmx-pathname Path name of the iRMX 86 file to be copied.

isis-filename Name of the ISIS-II file to be created.

FORMAT (F0)

This command writes iRMX 86 formatting information on a diskette. All information previously contained on the diskette will be destroyed by the formatting operation. Each diskette must be formatted before it can be used by the iRMX 86 Operating System.

The FORMAT command expects an unattached drive. The drive device can either be unattached at system start up, or you can detach it by entering a DETACH command prior to entering the FORMAT command. Since the device remains unattached after FORMAT completes execution, you must attach the device by entering an ATTACHDEV command before entering any other Utility command except another FORMAT command. (See also the "Changing Diskettes" section in this chapter, and the ATTACHDEV and DETACH command descriptions.)

The FORMAT command contains parameters that are specified in the form "keyword=value". There must not be any spaces surrounding the equal sign. Also, you can abbreviate each of these keywords as shown. The abbreviations and the format of this command are as follows (brackets [] indicate optional parameters):

FO physicalname volumename [GRANULARITY=gran] [INTERLEAVE=ileave][NUMBERFNODES=nodes] [switch]

or

FO physicalname volumenname [GR=gran] [IL=ileave] [NF=nodes] [switch]

where:

physicalname Physical device name for the drive, as configured in

the I/O System, that denotes the iRMX 86 drive on which the diskette resides. Possible values are

itemized in Table 3-1.

volumename A 1- to 10-character volume name that identifies the diskette. Decimal digits, uppercase and lowercase

letters, and the following special characters can be

used in the volume names:

! & , \* ; " ' ( + / % ) : = ?

#### FILES UTILITY SYSTEM

gran

The granularity, in bytes, for this volume. The granularity is the number of bytes obtained during each diskette access. If you omit this parameter, the default volume granularity is the device granularity (the number of bytes in a physical sector). Specifying any value less than the device granularity causes the default to be used. Any non-multiple of device granularity (such as 128 or 512) is rounded upward to the next higher multiple of device granularity.

ileave

The interleave factor for the volume, or the number of physical sectors between logical sectors. You can specify any integer from 1 to 13 for this value. If you omit this parameter, a default value of 1 is assumed.

nodes

The number of files that can be created on this volume. If you omit this parameter, a default value of 100 is assumed.

switch

A switch that indicates the support option for this volume. One value can be entered for the switch:

NAMED The volume is created for the named file driver. The ROOT directory is initialized.

If you omit this switch, the volume is created for the physical file driver. In this case, FORMAT records the interleave information on the diskette but does not initialize any of the iRMX 86 file structures.

### HELP (HE)

This command displays a list of the available Files Utility commands and their syntax on the console screen. The format is as follows:

HE

### UPCOPY (UC)

This command creates an iRMX 86 file and copies the specified ISIS-II file to it. If the iRMX 86 file already exists, it is written over. The format is as follows:

UC isis filename TO rmx pathname

#### FILES UTILITY SYSTEM

#### where:

isis filename Name of the ISIS-II file to be copied.

rmx pathname Path name of the iRMX 86 file to be created.

#### ERROR MESSAGES

The Files Utility displays all error messages on the screen of the INTELLEC System. These messages can be in any of three forms. If the message is

## UNRECOGNIZED COMMAND

the Files Utility does not recognize the spelling of your command and prompts for another command.

The Files Utility actually uses the ISIS-II operating system to read and write diskettes attached to the INTELLEC system. If the ISIS-II system detects any errors, it returns an error code to the Files Utility. Whenever the Files Utility receives an ISIS-II error, it displays the following message:

#### ISIS ERROR # nn

where nn is in decimal. To interpret this error message, refer to the ISIS-II USER'S GUIDE. Fatal errors require you to restart the Files Utility System by using the FILES.CSD file, as described earlier in this chapter.

When reading or writing on drives attached to the iSBC 86/12A board, the Files Utility System uses the iRMX 86 Nucleus and the iRMX 86 I/O System. If either of these modules returns an exceptional condition code to the Files Utility, the following message is displayed:

#### RMX EXCEPTION # mm

where mm is in hexadecimal. For a brief explanation of such an error message, refer to Appendix B. For more detailed information, refer to the iRMX 86 NUCLEUS REFERENCE MANUAL, the iRMX 86 BASIC I/O SYSTEM REFERENCE MANUAL, or the iRMX 86 EXTENDED I/O SYSTEM REFERENCE MANUAL. After this message is displayed, the Files Utility prompts for the next command.

### APPENDIX A. ORIGINAL BOARD JUMPER CONNECTIONS

This appendix contains lists of the jumper connections that are made on the iSBC 86/12A, 204, 206, 215, 218, and 254 boards at the factory. The iRMX 86 Operating System is designed to run with factory-jumpered boards that have been modified as described in this manual. To ensure that your boards are jumpered correctly, first restore them to the condition indicated in this appendix. Then modify them as recommended in Chapter 3 of this manual.

Table A-1. Original iSBC 86/12A Jumpers

|         | Pin Con    | nections    |         |
|---------|------------|-------------|---------|
| 56      | 7-8        | 7-10        | 13-14   |
| 15-16   | 17-18      | 19-20       | 21-25   |
| 24-35   | 26-27      | 28-29       | 30-31   |
| 32-33   | 39-40      | 42-43       | 54-55   |
| 56-57   | 59-60      | 68-76       | 79-83   |
| 87-89   | 92-93      | 94-96       | 97-98   |
| 103-104 | 105-106    | 125-126     | 129-130 |
| 143-144 | 151-152    |             |         |
|         | Jumper Pad | Connection  |         |
|         | W1         | A-B         |         |
|         | W2         | A-B         |         |
|         | w3         | A-B         |         |
|         | <b>W</b> 4 | A-B         |         |
|         | <b>W</b> 5 | A-B         |         |
|         | W6         | A-B         |         |
|         | <b>W</b> 7 | <b>A</b> -C |         |
|         | w8         | A-D         |         |

# ORIGINAL BOARD JUMPER CONNECTIONS

Table A-2. Original iSBC 204 Jumpers

|       | Pin Con    | nections   |       |
|-------|------------|------------|-------|
| 1-8   | 19-20      | 23-24      | 26-27 |
| 37-38 | 45-47      | 55-56      | 63-67 |
| 75-76 | 77–78      |            |       |
|       | Jumper Pad | Connection |       |
|       | W1         | B-C        |       |

Table A-3. Original iSBC 206 Jumpers (Channel Board)

| 4-5 | 9-11 | 13-17 | 15-16 |
|-----|------|-------|-------|
|     |      |       |       |

Table A-4. Original iSBC 215A Jumpers

| Jumper Pad | Connection | Jumper Pad | Connection |
|------------|------------|------------|------------|
| W1         | 1-3        | w9         | 1-2        |
| w3         | 1-2        | W10        | 1-2        |
| W4         | 1-2        | W13        | 1-2        |
| <b>W</b> 5 | 1-3        | W14        | 1-2        |
| w6         | 1-3        | W16        | 1-2        |
| <b>W</b> 7 | 1-3        | W17        | 1-2        |
| W8         | 1-3        | W22        | 1-2        |

Table A-5. Original iSBC 215B Jumpers

| Jumper Pad | Connection | Jumper Pad | Connection |
|------------|------------|------------|------------|
| W1         | 1-2        | w10        | 1-2        |
| w3         | 1-2        | W13        | 1-2        |
| W4         | 1-2        | W14        | 1-3        |
| <b>W</b> 5 | 1-2        | w15        | 1-2        |
| W6         | 1-2        | w16        | 1-2        |
| w7         | 1-2        | W17        | 1-2        |
| W8         | 1-2        | W22        | 1-3        |

# ORIGINAL BOARD JUMPER CONNECTIONS

Table A-6. Original iSBC 218 Jumpers

| Jumper Pad | Connection |  |
|------------|------------|--|
| W2         | A-C        |  |
| w8         | A-B        |  |

Table A-7. Original iSBC 254 Jumpers

| 2-3   | 5-6   | 8-9   | 11-12 |
|-------|-------|-------|-------|
| 27-28 | 29-30 | 45-46 | 63-64 |
| 67-68 | 75-76 |       |       |

## APPENDIX B. iRMX 86™ CONDITION CODES SUMMARY

Table B-l provides a list of the iRMX 86 condition codes that may be encountered during system installation processes. It is not a complete list of all possible iRMX 86 condition codes. See the appropriate iRMX 86 manual for a more detailed description of the meanings.

Table B-1. iRMX 86™ Condition Codes

| Numeri<br>Hex. | c Code<br>Dec.       | Mnemonic                | Meaning                                                                                                    |
|----------------|----------------------|-------------------------|----------------------------------------------------------------------------------------------------|
| ОН             | 0                    | E\$OK                   | No exceptional conditions (normal)                                                                            |
|                | ronmental Conditions |                         |                                                                                                    |
| 1н             | 1                    | E\$TIME                 | A time limit (possibly a limit of zero<br>time) expired without a task's request<br>being satisfied.          |
| 2Н             | 2                    | Е\$МЕМ                  | Insufficient available memory to satisfy a task's request.                                                    |
| 3н             | 3                    | E\$BUSY                 | Another task currently has access to data protected by a region                                               |
| 4н             | 4                    | E\$LIMIT                | A task attempted an operation which, if it had been successful, would have violated a Nucleus-enforced limit. |
| 5н             | 5                    | E\$CONTEXT              | A system call was issued out of proper context.                                                               |
| 6н             | 6                    | E\$EXIST                | A token parameter has a value which is not the token of an existing object.                                   |
| 7н             | 7                    | E\$STATE                | A task attempted an operation which would have caused an impossible transition of a task's state.             |
| 8н             | 8                    | E\$NOT\$CON-<br>FIGURED | This system call is not part of the present configuration.                                                    |
| 20Н            | 32                   | E\$FEXIST               | File already exists.                                                                                          |

Table B-1. iRMX 86™ Condition Codes (continued)

| Numeri<br>Hex. | c Code<br>Dec.                       | Mnemonic               | Meaning                                                                                      |  |  |
|----------------|--------------------------------------|------------------------|----------------------------------------------------------------------------------------------|--|--|
|                | Environmental Conditions (continued) |                        |                                                                                              |  |  |
| 21Н            | 33                                   | E\$FNEXIST             | File does not exist.                                                                         |  |  |
| 22Н            | 34                                   | E\$DEVFD               | Device and file driver are incompatible.                                                     |  |  |
| 23Н            | 35                                   | E\$SUPPORT             | Combination of parameters not supported.                                                     |  |  |
| 24н            | 36                                   | E\$EMPTY\$-<br>ENTRY   | The specified slot in a directory file is empty.                                             |  |  |
| 25н            | 37                                   | E\$DIR\$END            | The specified slot is beyond the end of a directory file.                                    |  |  |
| 26н            | 38                                   | E\$FACCESS             | File access not granted.                                                                     |  |  |
| 27Н            | 39                                   | E\$FTYPE               | Incompatible file type.                                                                      |  |  |
| 28Н            | 40                                   | E\$SHARE               | Improper file sharing requested.                                                             |  |  |
| 29Н            | 41                                   | E\$SPACE               | No space left.                                                                               |  |  |
| 2АН            | 42                                   | E\$IDDR                | Invalid device driver request.                                                               |  |  |
| 2ВН            | 43                                   | E\$10                  | An I/O error occured.                                                                        |  |  |
| 2СН            | 44                                   | E\$FLUSHING            | Connection specified in call was deleted before the operation was completed.                 |  |  |
| 2DH            | 45                                   | E\$ILLVOL              | Invalidly named volume.                                                                      |  |  |
| 40н            | 64                                   | E\$PREFIX\$-<br>SYNTAX | The specified path starts with a colon (:) but does not contain a second, matching colon.    |  |  |
| 41н            | 65                                   | E\$CANNOT\$-<br>CLOSE  | The Extended I/O System was not able to transfer remaining data in buffers to output device. |  |  |
| 42н            | 66                                   | E\$IOMEM               | The Basic I/O System has insufficient memory to process a request.                           |  |  |
| 44H            | 68                                   | E\$MEDIA               | The device containing a specified file is not online.                                        |  |  |

Table B-1. iRMX 86™ Condition Codes (continued)

| Numeric<br>Hex.   | Code<br>Dec.                         | Mnemonic                | Meaning                                                                                                    |  |  |
|-------------------|--------------------------------------|-------------------------|----------------------------------------------------------------------------------------------------|--|--|
|                   | Environmental Conditions (continued) |                         |                                                                                                    |  |  |
| 45н               | 69                                   | E\$LOG\$NAME-<br>NEXIST | The Extended I/O System was unable to find a specified logical name in the object directories that it checks. |  |  |
| Programmer Errors |                                      |                         |                                                                                                    |  |  |
| 8000н             | 32768                                | E\$ZERO\$-<br>DIVIDE    | A task attempted to divide by zero.                                                                           |  |  |
| 8001н             | 32769                                | E\$OVER-FLOW            | An overflow interrupt occurred.                                                                               |  |  |
| 8002н             | 32770                                | Е\$ТҮРЕ                 | A token parameter referred to an existing object that is not of the required type.                            |  |  |
| 8003н             | 32771                                | E\$BOUNDS               | A task attempted to access beyond the end of a segment.                                                       |  |  |
| 8004н             | 32772                                | E\$PARAM                | A parameter which is neither a token nor an offset has an invalid value.                                      |  |  |
| 8005н             | 32773                                | E\$BAD\$CALL            | The I/O System code has been damaged, probably due to a bug in an application task. Recovery is not possible. |  |  |
| 8020н             | 32800                                | E\$IFDR                 | Invalid file driver request.                                                                                  |  |  |
| 8021Н             | 32801                                | E\$NOUSER               | No default user.                                                                                              |  |  |
| 8022Н             | 32802                                | E\$NO\$PREFIX           | No default prefix.                                                                                            |  |  |
| 8040н             | 32832                                | E\$NOT\$PREFIX          | Specified object not a device connection or file connection.                                                  |  |  |
| 8041н             | 32833                                | E\$NOT\$DEVICE          | A token parameter referred to an existing object that is not, but should be, a device connection.             |  |  |
| 8042н             | 32834                                | E\$NOT\$CON-<br>NECTION | A token parameter referred to an existing object that is not, but should be, a file connection.               |  |  |

.

## APPENDIX C. HARDWARE REQUIREMENTS FOR CUSTOM CONFIGURATIONS

The minimum hardware requirements for installing the iRMX 86TM Nucleus on custom boards built from components are defined below:

- iAPX 86.
- 8253 Programmable Interval Timer (PIT).
- 8259A Programmable Interrupt Controller (PIC).
- 24K bytes ROM (for a fully-configured Nucleus).
- 2600 bytes RAM, of which 1024 bytes must be contiguous and must start at address 0.

To run the Terminal Handler or Debugger, an 8251A Programmable Communications Interface (PCI) is required, as well.

# APPENDIX D. iRMX 86™ SOFTWARE VERSION NUMBERS

The version numbers for all required and optional software that comprise Release 3.0 of the iRMX 86 Operating System are listed in Table D-1.

Table D-1. iRMX 86™ Software Version Numbers

| Nucleus       3.0         Terminal Handler       3.0         Debugger       3.0         Basic I/O System       3.0         Extended I/O System       1.0         Application Loader       2.0         Bootstrap Loader       2.0         Human Interface       1.0         Files Utility       3.0         Patching Utility       1.0 | iRMX 86<br>Module   | Version<br>Number |     |
|----------------------------------------------------------------------------------------------------|---------------------|-------------------|-----|
| Debugger 3.0 Basic I/O System 3.0 Extended I/O System 1.0 Application Loader 2.0 Bootstrap Loader 2.0 Human Interface 1.0 Files Utility 3.0                                                                                                    |                     |                   |     |
| Basic I/O System 3.0 Extended I/O System 1.0 Application Loader 2.0 Bootstrap Loader 2.0 Human Interface 1.0 Files Utility 3.0                                                                                                    | Terminal Handler    | 3.0               |     |
| Extended I/O System 1.0 Application Loader 2.0 Bootstrap Loader 2.0 Human Interface 1.0 Files Utility 3.0                                                                                                    |                     |                   | , · |
| Application Loader 2.0 Bootstrap Loader 2.0 Human Interface 1.0 Files Utility 3.0                                                                                                    | Basic I/O System    | 3.0               |     |
| Bootstrap Loader 2.0 Human Interface 1.0 Files Utility 3.0                                                                                                    | Extended I/O System | 1.0               |     |
| Human Interface 1.0 Files Utility 3.0                                                                                                    | Application Loader  | 2.0               |     |
| Human Interface 1.0 Files Utility 3.0                                                                                                    | Bootstrap Loader    | 2.0               |     |
|                                                                                                    |                     | 1.0               |     |
| · 1                                                                                                    | Files Utility       | 3.0               |     |
|                                                                                                    | •                   | 1.0               |     |
| Start-Up System 1.0                                                                                                    |                     |                   |     |

#### INDEX

Primary references are underscored.

```
ABS function 4-11
altering TBASIC statement lines 4-4
Application Loader 1-1, 2-2, 2-4, 7-2
application-dependent requirements 2-3
application system 2-1, 5-1, 7-1
arrays 4-4
 storage space 4-12
ATTACHDEV command 8-3
backplane 3-5
BASIC
 functions 4-11
 statements 4-7
baud rate 4-1, 5-1
Basic I/O System 1-1, 2-4
board
 arrangement in the chassis 3-5
 jumpering A-1
  modifications 3-1
Bootstrap Loader 1-1, 2-2, 2-3, 2-4, 7-2
BPRN/ signal 3-5
BREAK command 8-4
cable connections 3-6
CATALOG statement 4-13
changing disks 8-3
chassis arrangement 3-5
COMMON attribute 6-2
components iii, 2-2, C-1
condition codes 8-8, B-1
constants 4-5
CREATEDIR command 8-4
CRTMBOX function 4-13
CRTSEGM function 4-14
CRTSEMA function 4-14
CRTTASK function 4-15
custom boards iii, C-1
Debugger 1-1, 2-3, 2-4, 7-2
deferred mode 4-3
DEBUGR.DMO 4-2
DELETE command 8-4
DELMBOX statement 4-16
DELSEGM statement 4-16
DELSEMA statement 4-17
DELTASK statement 4-17
```

```
demonstration system 4-1
DETACH command 8-5
development
environment 2-1
process 7-1
Development System 1-1, 2-2, 4-1, 5-2, 6-2, 7-1, 8-1
dictionary of statements and functions 4-5
DIR command 8-5
direct mode 4-3
disk drives 2-2, 2-3, 3-1, 5-1
disk identifier 8-6
disks 1-3, 5-1, 8-1, 8-3, 8-6
DOWNCOPY command 8-5
error messages 6-5, 8-8
expressions 4-5
Extended I/O System 1-1, 2-4
factory-installed jumpers 3-1, A-1
file management commands 5-3
Files Utility System 2-3, 3-1, 3-3, 3-6, 7-1, 8-1
FILES.CSD file 8-2
FOR statement 4-7
FORMAT command 8-6
functions 4-5, 4-11, 5-1, 6-1
general requirements 2-2
GETTKNS function 4-17
GOSUB statement 4-8
GOTO statement 4-8
granularity 8-6
hardware
considerations 3-1
 requirements 4-1, 5-2, 8-1, C-1
header records 6-1, 6-2, 6-5
HELP command 8-7
Human Interface 1-1, 2-2, 2-3, 2-4, 5-1, 5-5, 7-1, 7-2
iAPX 86 1-1
ICE-86 In-Circuit Emulator 2-2, 2-3, 3-5, 3-6, 4-1, 4-2, 7-1, 7-2
iCS 80 chassis 3-5
IF statement 4-8
INTELLEC Development System 1-1, 2-2, 4-1, 5-2, 6-2, 8-1
in-place patch 6-4
INPUT statement 4-9
interactive mode 4-3
interleave factor 8-6
interrupt levels 3-2
introduction to the RMX/86 package 1-1
inventory 1-2
```

```
iRMX 86
development environment 2-1
operating system 1-1
package 1-1
 software version numbers D-1
 statements and functions 4-11
iSBC 204
 board 2-3, 3-1, 3-5, 5-2
modifications 3-2
iSBC 206
board 2-3, 3-1, 3-5
modifications 3-3
iSBC 215
board 2-3, 3-1, 3-5, 5-2
modifications 3-4
iSBC 254
board 2-3, 3-1, 3-5
modifications 3-4
iSBC 604 cardcage/backplane 3-5
iSBC 614 expansion cardcage/backplane 3-5
iSBC 660 chassis 3-5
iSBC 86/12A
board 2-2, 3-1, 3-5, 3-6, 5-2, 8-1, A-1
modifications 3-1
iSBC 957A package 2-2, 2-3, 3-6, 4-1, 4-2, 5-1, 7-1, 7-2, 8-1, 8-2
iSBX 218
 board 3-1, 5-2
modifications 3-4
iSBX 337 multimodule 3-2
ISIS-II errors 8-8
ISIS-II operating system 2-2, 8-1, 8-2
jump instruction patch 6-3
jumper connections 3-1, A-1
LET statement 4-9
library module patching 6-4
LIST statement 4-10
loading the demonstration system 4-2
LOOKUPO function 4-18
mailbox 4-13, 4-16, 4-19, 4-21
manuals 1-2
MCS-86 Macro Assembler 2-2, 6-1
MCS-86 Software Development Utilities 2-2
memory board jumper connections 3-4
memory requirements 2-2, 2-3, 2-4
messages 8-8
modes 4-3
MULTIBUS contention 3-4
named file driver 8-7
NEW statement 4-10
NEXT statement 4-7
```

Nucleus 1-1, 2-2, 2-4, C-1 Nucleus Demonstration System 4-1 NUCLUS.DMO 4-2

operating modes 4-3

Patching Utility 6-1
PATCH.CSD 6-4
physical device names 3-7
PL/M-86 compiler 2-2
priority 3-4
PRINT statement 4-10
program storage 4-3
protecting system software 1-3
PUBLIC attribute 6-2

RAM requirements 2-3, 2-4, C-1
RCVUNIT function 4-19
recommendations 1-3
RECVMSG function 4-19
REM statement 4-11
RESTASK statement 4-20
RETURN statement 4-11
RND function 4-12
ROM requirements 2-3, 2-4, C-1
ROOTJB.DMO 4-2
RUN statement 4-11

segment 4-14, 4-16 semaphore 4-14, 4-17, 4-19, 4-22 SENDMSG statement 4-21 serial priority scheme 3-4 SIZE function 4-12 SLEEP statement 4-21 SNDUNIT 4-22 starting the Files Utility 8-2 Start-Up System 2-3, 3-1, 3-3, 3-6, 5-1 statements and functions 4-5, 4-12 dictionary 4-6 STOP statement 4-11 storing programs 4-3 SUPLD 5-3 support option 8-7 SUSTASK statement 4-22 system software protection 1-3

target system 2-2 task 4-15, 4-17, 4-19, 4-22 TBASIC.DMO 4-2 TBASIC interpreter 4-1 Terminal Handler 1-1, 2-3, 2-4

UNCATLG statement 4-23 UPCOPY command 8-7

# INDEX (continued)

using the demonstration system  $\ 4\text{--}3$  using the Files Utility  $\ 8\text{--}3$ 

variables 4-4
volume
granularity 8-6
name 8-6

| and the second of the second of the second o |  |
|----------------------------------------------------------------------------------------------------|--|
|                                                                                                    |  |
|                                                                                                    |  |
|                                                                                                    |  |
|                                                                                                    |  |
|                                                                                                    |  |
|                                                                                                    |  |
|                                                                                                    |  |
|                                                                                                    |  |
|                                                                                                    |  |
|                                                                                                    |  |
|                                                                                                    |  |
|                                                                                                    |  |
|                                                                                                    |  |
|                                                                                                    |  |
|                                                                                                    |  |

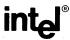

### REQUEST FOR READER'S COMMENTS

Intel Corporation attempts to provide documents that meet the needs of all Intel product users. This form lets you participate directly in the documentation process.

Please restrict your comments to the usability, accuracy, readability, organization, and completeness of this document. 1. Please specify by page any errors you found in this manual. 2. Does the document cover the information you expected or required? Please make suggestions for improvement. 3. Is this the right type of document for your needs? Is it at the right level? What other types of documents are needed? 4. Did you have any difficulty understanding descriptions or wording? Where? 5. Please rate this document on a scale of 1 to 10 with 10 being the best rating. \_\_\_\_\_ DATE \_\_\_\_\_ NAME \_\_\_\_\_ TITLE \_\_\_ COMPANY NAME/DEPARTMENT \_\_\_\_\_ ADDRESS \_\_

\_\_\_\_\_ STATE\_\_\_\_\_ ZIP CODE\_\_\_\_\_

Please check here if you require a written reply.

CITY \_\_\_\_\_

# WE'D LIKE YOUR COMMENTS . . .

This document is one of a series describing Intel products. Your comments on the back of this form will help us produce better manuals. Each reply will be carefully reviewed by the responsible person. All comments and suggestions become the property of Intel Corporation.

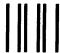

NO POSTAGE
NECESSARY
IF MAILED
IN THE
UNITED STATES

# **BUSINESS REPLY MAIL**

FIRST CLASS PERMIT NO.79 BEAVERTON, OR

POSTAGE WILL BE PAID BY ADDRESSEE

Intel Corporation 5200 N.E. Elam Young Pkwy. Hillsboro, Oregon 97123

O.M.S. Technical Publications

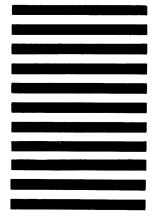

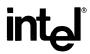

INTEL CORPORATION, 3065 Bowers Avenue, Santa Clara, California 95051 (408) 987-8080

Printed in U.S.A.